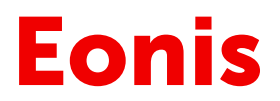

19-calowy monitor chirurgiczny

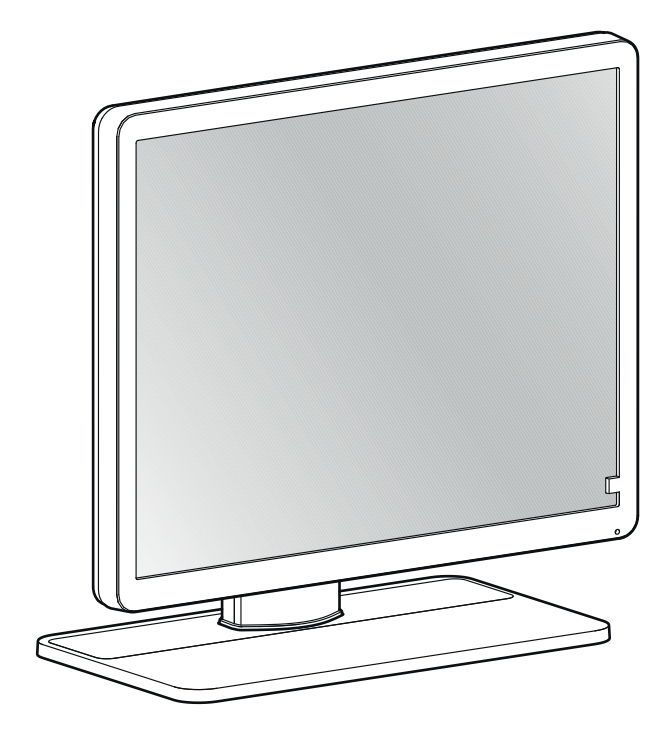

## Przewodnik użytkownika

MDRC-1219 TS MDRC-1219

MDRC-1219 HB TS MDRC-1219 HB

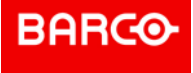

**Barco NV** Beneluxpark 21, 8500 Kortrijk, Belgium www.barco.com/en/support www.barco.com

**Registered office: Barco NV** President Kennedypark 35, 8500 Kortrijk, Belgium www.barco.com/en/support www.barco.com

## Spis treści

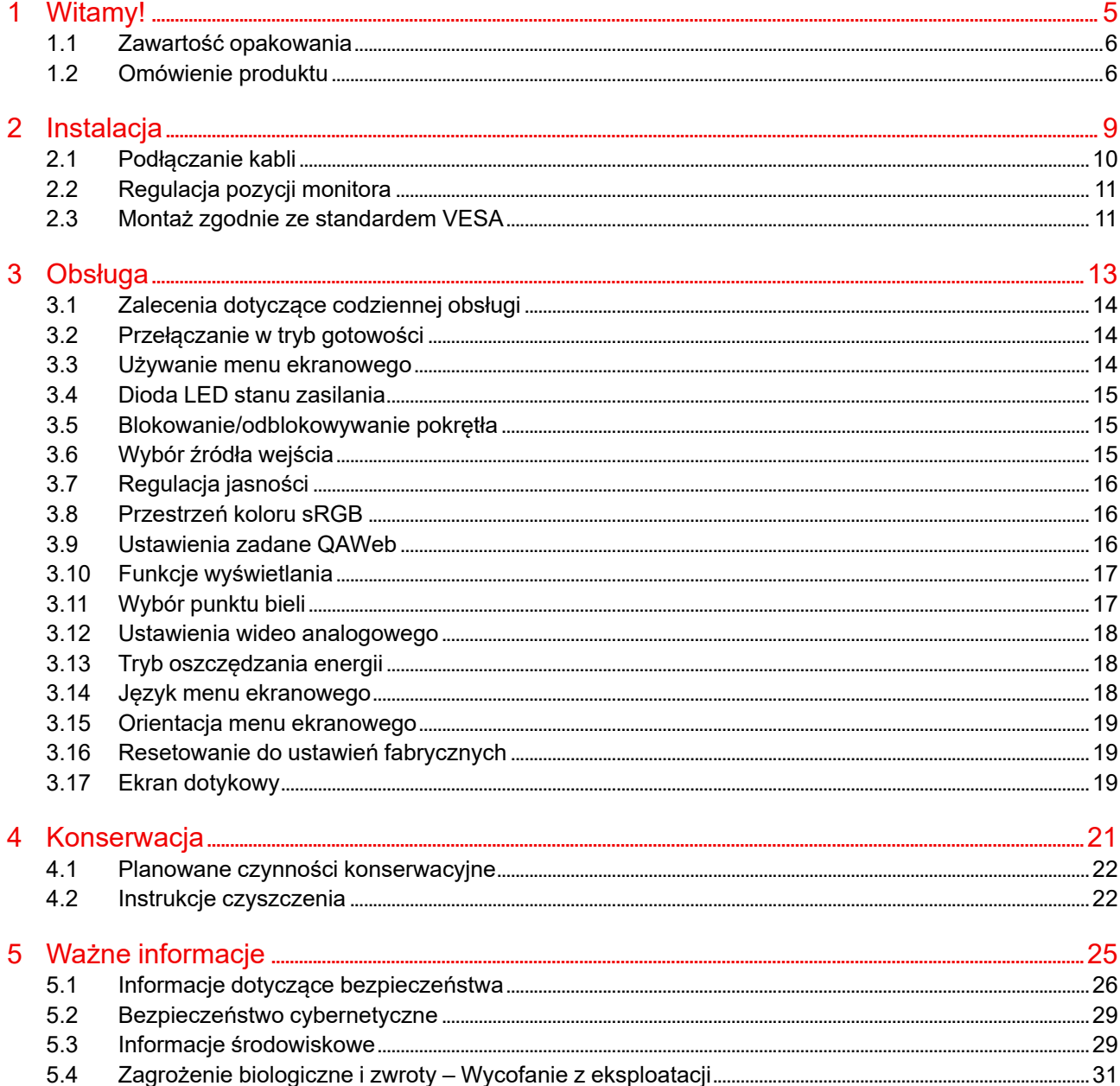

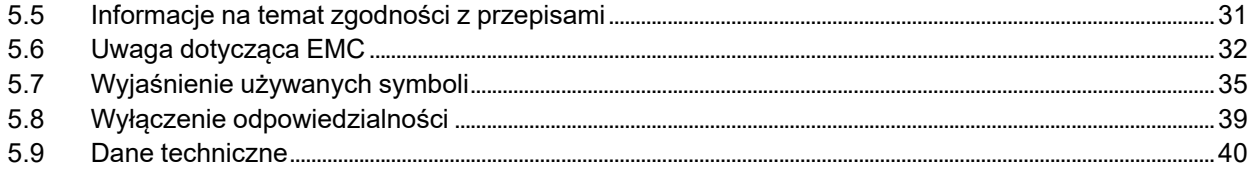

## **Witamy! [1](#page-4-0)**

#### <span id="page-4-0"></span>**Ostrzeżenia, przestrogi, uwagi i porady**

Dostępne są cztery poziomy informacji ostrzegawczych i doradczych, które mogą być użyte w tym przewodniku użytkownika. W kolejności malejącej istotności są to:

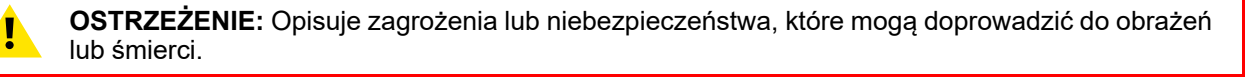

**PRZESTROGA:** Opisuje zagrożenia, które mogą doprowadzić do uszkodzenia produktu.

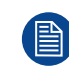

Ţ

Zawiera dodatkowe informacje na dany temat.

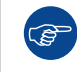

Zawiera dodatkowe porady na dany temat.

## <span id="page-5-0"></span>**1.1 Zawartość opakowania**

#### **Informacje ogólne**

- 1x monitor MDRC-1219
- 1 x kabel wideo DisplayPort
- 1x kabel USB
- 1x podręcznik użytkownika (wydrukowany w języku angielskim, inne języki można znaleźć na płycie z dokumentacją)
- 1x płyta z dokumentacją
- 1x karta systemu
- Kable zasilające

Przewodniki użytkownika są także dostępne na stronie *<www.barco.com/support>*

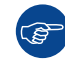

嘗

Zachować oryginalne opakowanie. Zostało ono zaprojektowane specjalnie dla tego monitora i stanowi idealne zabezpieczenie na czas transportu i przechowywania.

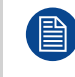

Jeśli produkt przybył z uszkodzeniem powstałym w czasie transportu lub brakującymi częściami, należy zapoznać się z zaleceniami znajdującymi się w bazie wiedzy, art. "3727" na stronie *[www.](www.barco.com/support/knowledge-base/3727) [barco.com/support/baza](www.barco.com/support/knowledge-base/3727) wiedzy/3727*, aby uzyskać dalszą pomoc.

## <span id="page-5-1"></span>**1.2 Omówienie produktu**

#### **Przód**

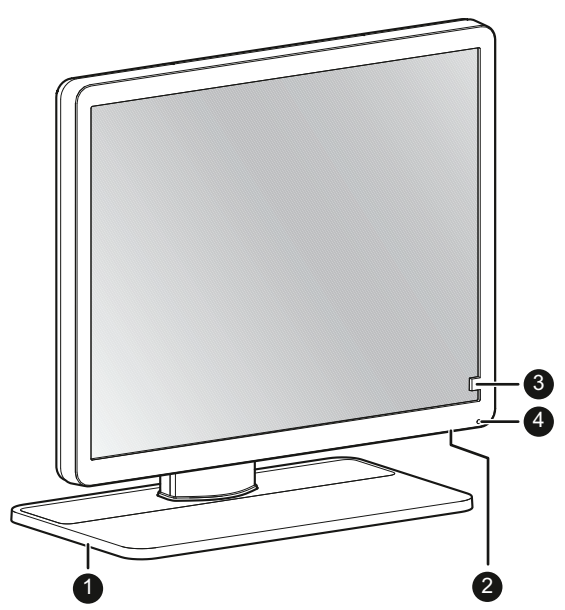

Obraz 1–1 MDRC-1219 i MDRC-1219 TS

- 1. Stojak monitora
- 2. Pokrętło
	- Wciśnij długo (5 sekund)
		- aby przełączyć monitor w tryb gotowości
	- Wciśnij krótko
		- aby wyjść z trybu gotowości
		- aby aktywować menu ekranowe
		- aby potwierdzić wybór menu ekranowego

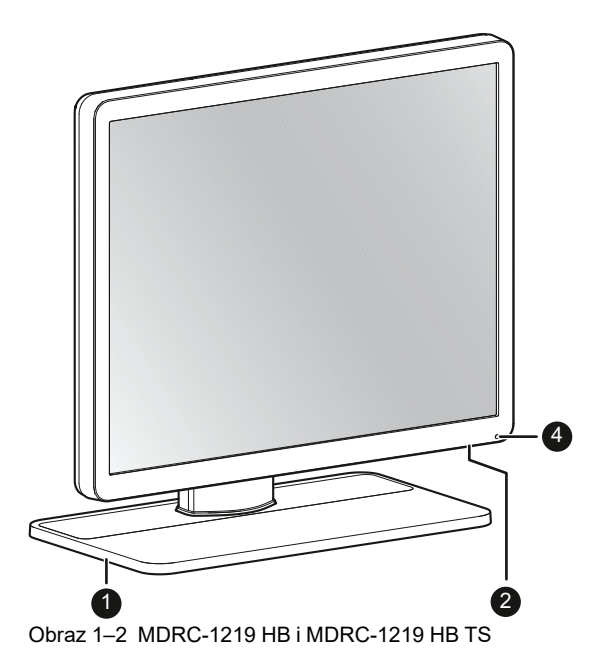

- Obróć w prawo
	- aby przewinąć w dół menu ekranowego
	- aby zwiększyć wartości w menu ekranowym
- Obróć w lewo
	- aby przewinąć w górę menu ekranowego
- aby zmniejszyć wartości w menu ekranowym
- 3. Przedni czujnik (tylko dla MDRC-1219 i MDRC-1219 TS)
- 4. Dioda LED stanu zasilania
	- Wył.: Monitor nie jest zasilany, lub jest włączony, ale funkcja diody LED zasilania w menu ekranowym (zob. "*Dioda LED stanu [zasilania](#page-14-0)*", [strona](#page-14-0) 15)
	- Świeci na zielono: Monitor działa
	- Miga na zielono: Monitor przechodzi w tryb gotowości
	- Świeci na pomarańczowo: Monitor w trybie gotowości

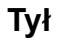

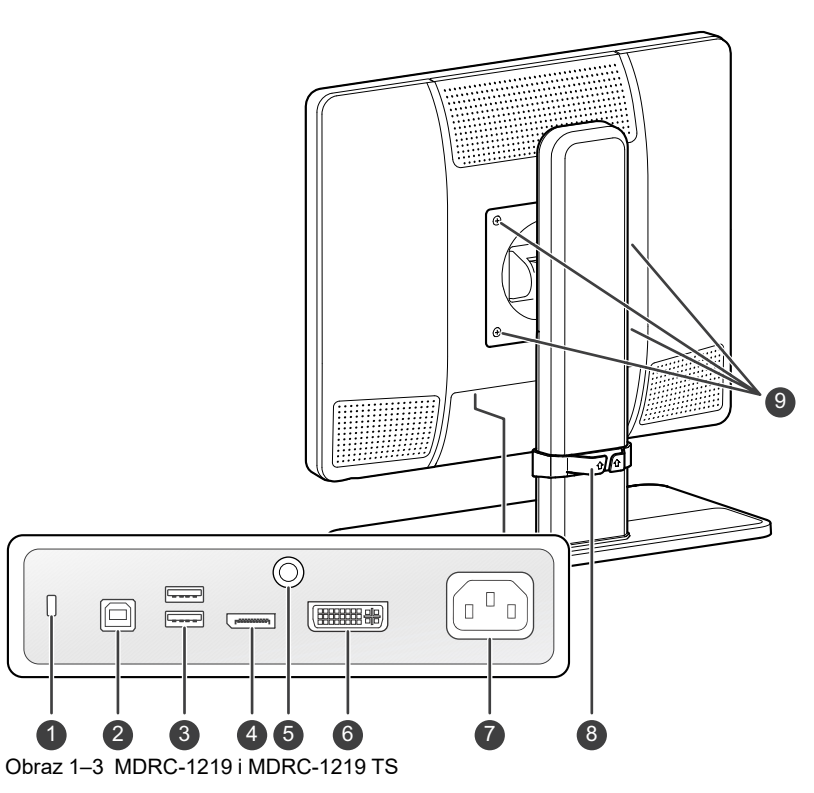

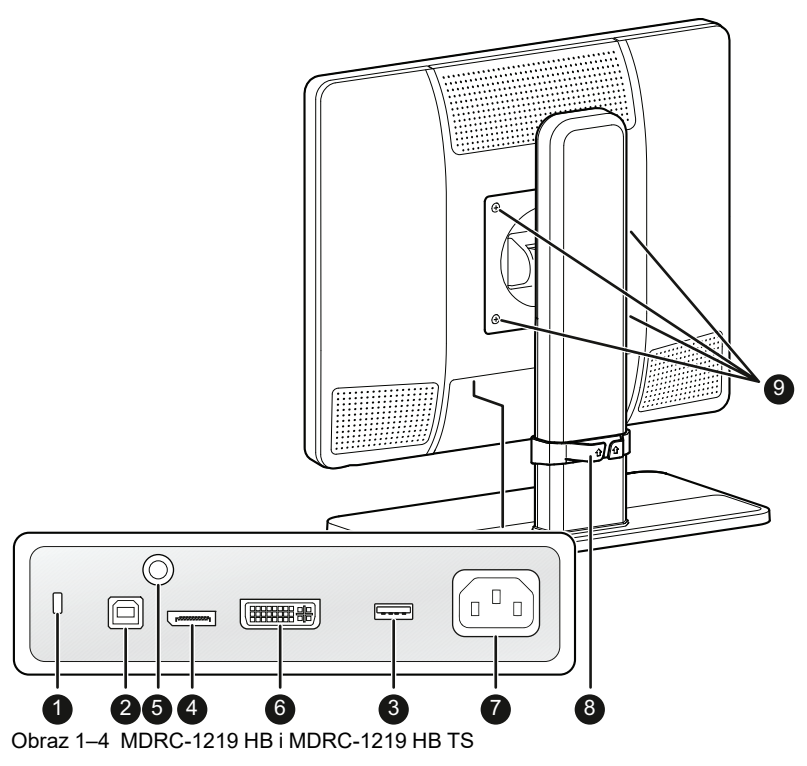

- 1. Gniazdo blokady zabezpieczającej Kensington
- 2. Złącze odbiorcze USB-B 2.0
- 3. Złącza nadawcze USB-A 2.0 (2x dla MDRC-1219 i MDRC-1219 TS)
- 4. Wejście wideo DisplayPort
- 5. Styk uziemienia
- 6. Wejście wideo DVI-I
- 7. Wejście zasilania 100 240 V napięcia przemiennego (IEC C14)
- 8. Zacisk do prowadzenia kabli z regulacją wysokości
- 9. Otwory na śruby mocujące VESA 100 mm (4x)

## **Instalacja [2](#page-8-0)**

<span id="page-8-0"></span>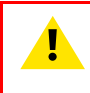

**OSTRZEŻENIE:** Przed zainstalowaniem i obsługą monitora należy przeczytać wszystkie ważne informacje dotyczące bezpieczeństwa. Należy zapoznać się z dedykowanym rozdziałem w tym przewodniku użytkownika.

**OSTRZEŻENIE:** Montaż sprzętu wymaga specjalistycznej wiedzy. Wszystkie urządzenia oraz pełną konfigurację należy przetestować przed rozpoczęciem eksploatacji.

**PRZESTROGA:** Po zamontowaniu monitora w systemie medycznym należy zająć się mocowaniem wszystkich przewodów, aby uniknąć niepożądanego odłączenia.

**PRZESTROGA:** Monitor nie jest przeznaczony do sterylizacji.

## <span id="page-9-0"></span>**2.1 Podłączanie kabli**

#### **Podłączanie kabli**

**1.** Podłącz jedno lub kilka źródeł wideo do odpowiednich wejść wideo. Do tego celu użyj odpowiednich kabli wideo.

Źródło wejścia, które będzie wyświetlane można wybrać za pomocą menu ekranowego (zob. "*[Wybór](#page-14-2) źródła [wejścia](#page-14-2)*", [strona](#page-14-2) 15).

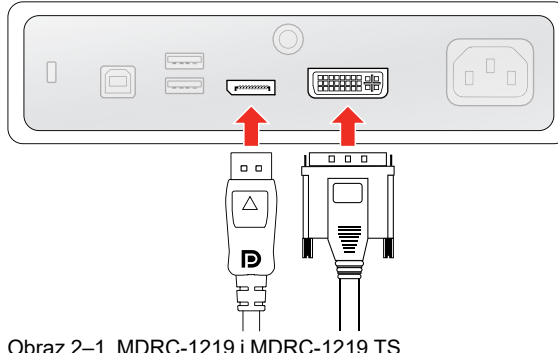

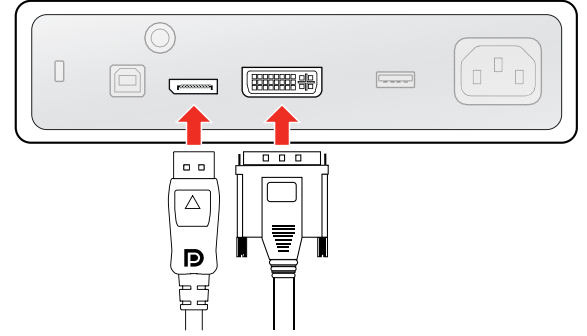

Obraz 2–1 MDRC-1219 i MDRC-1219 TS Obraz 2–2 MDRC-1219 HB i MDRC-1219 HB TS

**2.** Podłącz złącze odbiorcze USB do złącza hosta USB w komputerze PC, aby korzystać z oprogramowania QAWeb lub innych złączy nadawczych USB monitora (np. w celu podłączenia klawiatury, myszy lub innych urządzeń peryferyjnych).

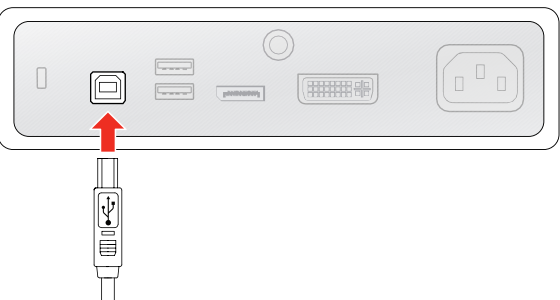

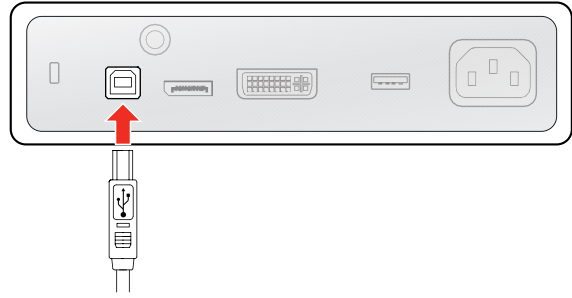

Obraz 2–3 MDRC-1219 i MDRC-1219 TS Obraz 2–4 MDRC-1219 HB i MDRC-1219 HB TS

**3.** Podłącz wejście zasilania do **uziemionego** gniazdka sieciowego.

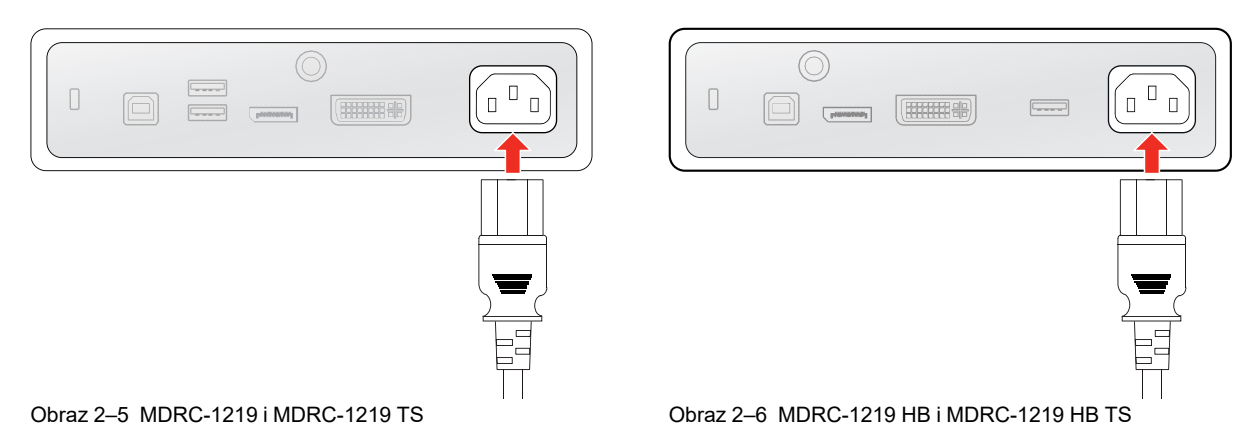

**4.** Jeżeli jest to konieczne dla danego zastosowania, należy uziemić MDRC-1219, podłączając styk uziemienia do uziemionego gniazdka za pomocą żółtego/zielonego przewodu AWG18 (maksymalna dopuszczalna długość przewodu zgodnie z wymogami przepisów krajowych).

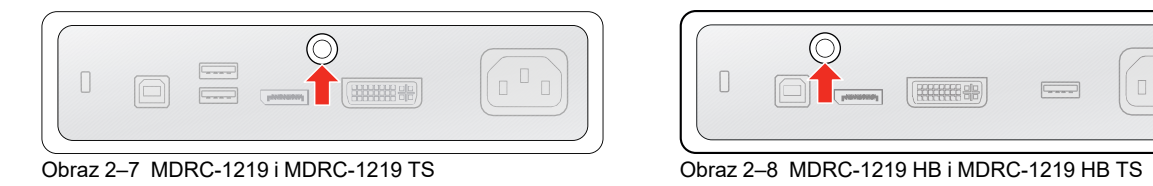

**5.** Poprowadź wszystkie kable przez dostarczony zacisk do prowadzenia kabli, znajdujący się z tyłu stojaka monitora.

## <span id="page-10-0"></span>**2.2 Regulacja pozycji monitora**

#### **Regulacja pozycji monitora**

Można bezpiecznie wychylać, obracać, podnosić i opuszczać monitor stosownie do potrzeb.

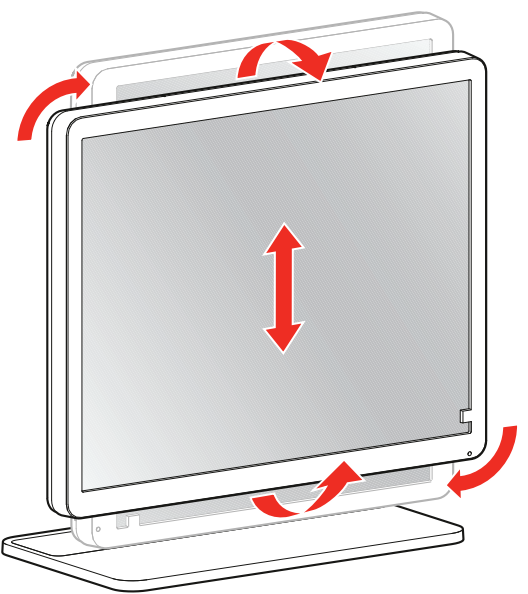

Obraz 2–9

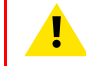

**REA** 

**OSTRZEŻENIE:** Monitor musi znajdować się w najwyższym położeniu, zanim będzie go można prawidłowo obrócić.

Standardowa orientacja wejścia wideo to orientacja pozioma. W przypadku używania monitora w orientacji pionowej należy upewnić się, że orientacja wejścia wideo została zmieniona za pomocą ustawień ekranu w komputerze.

## <span id="page-10-1"></span>**2.3 Montaż zgodnie ze standardem VESA**

#### **Montaż monitora na ramieniu VESA**

Panel monitora, standardowo mocowany na stojaku, jest kompatybilny ze standardem VESA 100 mm.

1. Odkręć cztery śruby mocujące, aby odłączyć panel od stojaka.

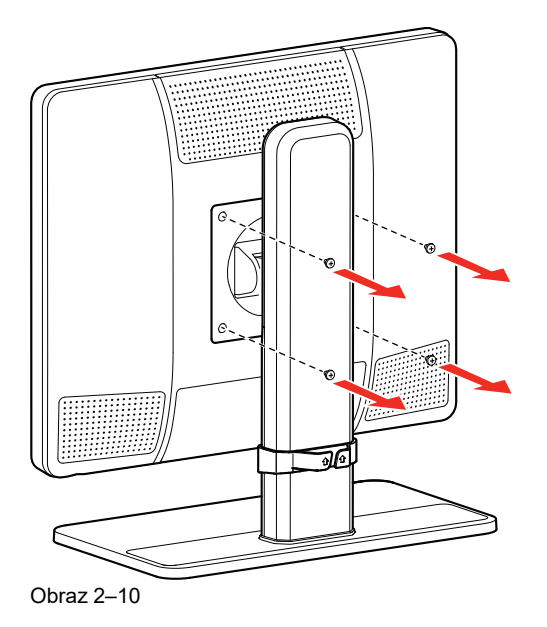

- 2. Użyj 4 śrub M4, aby przymocować panel do ramienia zatwierdzonego przez VESA. Podczas doboru długości śrub należy stosować się do poniższej zasady:
	- $L_{min.} = T + W + 8$  mm<br>•  $L_{moke.} = T + W + 14$  m
	- $L_{\text{maks.}} = T + W + 14 \text{ mm}$

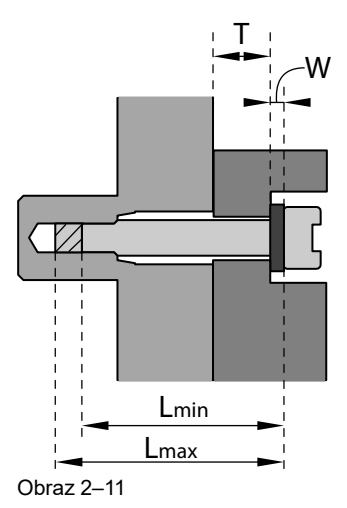

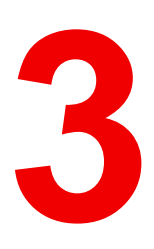

# <span id="page-12-0"></span>**Obsługa [3](#page-12-0)**

## <span id="page-13-0"></span>**3.1 Zalecenia dotyczące codziennej obsługi**

#### **Optymalizacja żywotności monitora**

Poprzez włączenie systemu zarządzania zasilaniem monitora (Display Power Management System – DPMS) można zoptymalizować jego żywotność diagnostyczną, dzięki automatycznemu wyłączaniu podświetlenia, gdy monitor nie jest używany przez określony czas. Domyślnie system DPMS jest włączony na monitorze, ale musi zostać aktywowany również na stanowisku roboczym. Aby to zrobić, przejdź do "Opcje zasilania" na stacji roboczej.

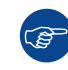

Barco zaleca, aby system DPMS aktywował się po 20 minutach bezczynności.

#### **Używanie wygaszacza ekranu w celu uniknięcia wypalenia obrazu**

Przedłużające się wyświetlanie na ekranie LCD tej samej zawartości może skutkować wypaleniem obrazu na ekranie.

Można tego zjawiska uniknąć całkowicie albo w znaczący sposób ograniczyć jego oddziaływanie, wykorzystując wygaszacz ekranu. Wygaszacz ekranu można aktywować w oknie "Właściwości monitora" stanowiska roboczego.

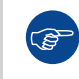

Barco zaleca, aby wygaszacz ekranu aktywował się po 5 minutach bezczynności. Na wygaszaczu ekranu powinny być wyświetlane ruchome obiekty.

Aby zapobiec wypalaniu statycznych elementów obrazu podczas pracy nad tym samym obrazem lub nad aplikacją ze statycznymi elementami obrazu nieprzerwanie przez kilka godzin (wówczas wygaszacz ekranu nie aktywuje się), należy zmieniać regularnie obraz.

#### **Rozumienie technologii pikselowej**

Monitory LCD działają z wykorzystaniem technologii pikselowej. W tolerancjach produkcyjnych wyświetlaczy LCD mieści się pewna liczba pikseli, które albo pozostają zawsze ciemne, albo stale się świecą, co nie wpływa na parametry diagnostyczne produktu. W celu zapewnienia najwyższej jakości swoich produktów firma Barco stosuje bardzo restrykcyjne kryteria selekcji paneli LCD.

#### **Maksymalizowanie korzyści wynikających z zapewnienia jakości**

QAWeb Enterprise gwarantuje optymalną i stabilną jakość obrazu w każdej prywatnej placówce.

Przedni czujnik monitora MDRC-1219 współpracuje bezproblemowo z usługą QAWeb Enterprise w celu zapewnienia jednolitego obrazu przez cały czas. Automatycznie stabilizuje on obraz od chwili włączenia monitora. Ponadto, usługa QAWeb Enterprise oferuje natychmiastową informację o stanie monitora.

## <span id="page-13-1"></span>**3.2 Przełączanie w tryb gotowości**

#### **Informacje**

- Wciśnij pokrętło na długo (5 sekund), aby przełączyć monitor w tryb gotowości
- Wciśnij pokrętło na krótko (1 sekunda), aby wyjść z trybu gotowości i aktywować monitor

### <span id="page-13-2"></span>**3.3 Używanie menu ekranowego**

#### **Aby otworzyć menu ekranowe**

Naciśnij pokrętło na krótko podczas normalnej pracy, aby otworzyć menu ekranowe. Jeśli pokrętło jest zablokowane, należy je najpierw odblokować w sposób opisany w sekcji "[Blokowanie/odblokowywanie](#page-14-1) [pokrętła](#page-14-1)", [strona](#page-14-1) 15.

W lewym górny roku ekranu wyświetlone zostanie główne menu ekranowe. Jeśli żadne czynności nie zostaną wykonane w ciągu 20 sekund, menu ekranowe ponownie zniknie (a klawiatura zostanie zablokowana, jeśli jest włączona).

#### **Aby nawigować po menu ekranowym**

- Obróć pokrętło (w lewo) w prawo, aby przewijać przez różne strony menu oraz aby zmieniać wartości w celu dokonania wyboru.
- Naciśnij pokrętło, aby przejść do podmenu lub potwierdzić dokonane regulacje i wybory.

## <span id="page-14-0"></span>**3.4 Dioda LED stanu zasilania**

#### **Informacje ogólne**

Stan zasilania monitora wskazany jest za pomocą diody LED z przodu monitora. Poniżej znajduje się przegląd różnych trybów koloru diody LED:

- Wyłączona: Wyłączony
- Świeci na zielono\*: Działa
- Miga na zielono\*: Przejście w tryb gotowości
- Świeci na pomarańczowo: W trybie gotowości

\* To domyślne zachowanie można zmienić, aby dioda LED stanu zasilania była wyłączona, gdy monitor jest włączony, lub gdy przechodzi w tryb gotowości.

#### **Aby zmienić zachowanie diody LED stanu zasilania**

- **1.** Wyświetl główne menu ekranowe.
- **2.** Przejdź do menu *Regulacja (en: Adjustments)* > *Ustawienia (en: Settings)*.
- **3.** Przejdź do podmenu *Dioda LED stanu zasilania (en: Power Status LED)*.
- **4.** Zmień zachowanie diody LED stanu zasilania stosownie do potrzeb i potwierdź.

## <span id="page-14-1"></span>**3.5 Blokowanie/odblokowywanie pokrętła**

#### **Informacje**

Aby uniknąć niepożądanej lub przypadkowej aktywacji pokrętła, można włączyć mechanizm blokowania. Ten mechanizm automatycznie zablokuje klawiaturę, z wyjątkiem korzystania z menu ekranowego.

#### **Aby zablokować pokrętło**

- 1. Wyświetl główne menu ekranowe.
- 2. Przejdź do menu *Regulacja (en: Adjustments)* > *Ustawienia (en: Settings)* > *Blokowanie klawiatury (en: Keyboard lock)*.
- 3. Włącz lub wyłącz blokadę klawiatury.
- 4. Wyjdź z menu ekranowego, aby aktywować wybraną opcję.

#### **Aby odblokować pokrętło**

Podczas normalnej pracy obróć pokrętło **w lewo i przytrzymaj przez 5 sekund**, aż wyświetlony zostanie komunikat *Menu ekranowe odblokowane (en: OSD unlocked)*.

## <span id="page-14-2"></span>**3.6 Wybór źródła wejścia**

#### **Informacje o wyborze źródła wejścia**

Do monitora MDRC-1219 można podłączyć wiele wejść wideo. Przełączanie pomiędzy różnymi wejściami można z łatwością wykonać za pomocą menu ekranowego.

#### **Wybieranie źródła wejścia**

- 1. Wyświetl główne menu ekranowe.
- 2. Przejdź do menu *Wybór wejścia (en: Input selection)*.
- 3. Wybierz jedno z dostępnych źródeł wejścia i potwierdź.

## <span id="page-15-0"></span>**3.7 Regulacja jasności**

#### **Regulacja jasności**

- 1. Wyświetl główne menu ekranowe.
- 2. Przejdź do menu *Regulacja (en: Adjustments)* > *Jasność (en: Luminance)*.
- 3. Ustaw żądaną wartość jasności i potwierdź.

## <span id="page-15-1"></span>**3.8 Przestrzeń koloru sRGB**

#### **Informacje o przestrzeni koloru sRGB**

Przestrzeń koloru sRGB łączy funkcję wyświetlania i wybór punktu bieli i przeznaczona jest w celu dopasowania do typowych warunków wyświetlania w domu i biurze. Jest szeroko stosowana w większości zastosowań komputerowych.

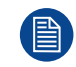

Po wybraniu ustawienia *sRGB*, opcje *Funkcja wyświetlania (en: Display function)* i *Punkt bieli (en: White point)* w menu *Regulacja (en: Adjustments)* zostaną wyłączone.

#### **Aby wybrać przestrzeń koloru sRGB**

- **1.** Wyświetl główne menu ekranowe.
- **2.** Przejdź do menu *Regulacja (en: Adjustments)*.
- **3.** Wybierz *sRGB* i potwierdź.

## <span id="page-15-2"></span>**3.9 Ustawienia zadane QAWeb**

#### **Informacje o ustawieniach zadanych QAWeb**

Funkcja wyświetlania, wybór punktu bieli oraz warunki jasności otoczenia dla monitora można zastosować za pomocą aplikacji QAWeb.

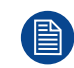

Po wybraniu ustawienia *QAWeb*, opcje *Funkcja wyświetlania (en: Display function)* i *Punkt bieli (en: White point)* w menu *Regulacja (en: Adjustments)* zostaną wyłączone.

#### **Aby wybrać ustawienia zadane QAWeb**

- **1.** Wyświetl główne menu ekranowe.
- **2.** Przejdź do menu *Regulacja (en: Adjustments)*.
- **3.** Wybierz *QAWeb* i potwierdź.

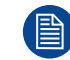

Zanim ustawienia zadane QAWeb będą mogły zostać zastosowane, należy podłączyć port odbiorczy USB monitora do komputera PC z zainstalowanym oprogramowaniem QAWeb.

## <span id="page-16-0"></span>**3.10 Funkcje wyświetlania**

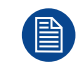

Wybór funkcji wyświetlania jest wyłączony, gdy wybrano ustawienie *sRGB* lub *QAWeb* w menu *Regulacja (en: Adjustments)*.

#### **Informacje o funkcjach wyświetlania**

Natywne, nieskorygowane panele będą wyświetlać wszystkie poziomy szarości/koloru ze skokami jasności, które nie są optymalne do przekazywania istotnych informacji diagnostycznych. Badania jednak pokazują, że w przypadku obrazów medycznych niektóre obszary skali szarości/koloru obrazu zawierają więcej informacji diagnostycznych niż inne. W reakcji na te wyniki badań wprowadzono funkcje wyświetlania. Funkcje te powodują uwypuklenie tych obszarów zawierających ważne informacje diagnostyczne, poprzez korektę natywnego zachowania panelu.

Poniżej wymieniono funkcje wyświetlania dla monitora MDRC-1219:

- *Natywna (en: Native)*: W przypadku wybrania ustawienia Natywna, natywne zachowanie panelu nie będzie korygowane.
- *Gamma 1.8* lub *2.2*: Wybierz jedną z tych funkcji wyświetlania, gdy monitor ma zastąpić monitor CRTo gammie odpowiednio 1.8 lub 2.2.
- *DICOM*: DICOM (Digital Imaging and Communications in Medicine) to międzynarodowy standard, opracowany w celu poprawy jakości i komunikacji cyfrowych obrazów w radiologii. W skrócie funkcja wyświetlania DICOM powoduje lepsze zobrazowanie skali szarości w obrazach. Firma Barco zaleca wybieranie funkcji wyświetlania DICOM w większości zastosowań, w których wyświetlane są obrazy medyczne.

Funkcja wyświetlania DICOM dotyczy kompensacji jasności otoczenia (ALC) i uwzględnia jasność otoczenia w pomieszczeniu odczytu. Poniżej przedstawiono dostępne opcje pomieszczenia odczytu:

- *Ciemnia (en: Darkroom)*: Wybiera funkcję kalibracji DICOM, zoptymalizowaną do warunków ciemni (0- 50 Lux)
- *Biuro (en: Office)*: Wybiera funkcję DICOM, zoptymalizowaną do warunków biurowych (51-250 Lux)
- *Sala operacyjna (en: Operation Room)*: Wybiera funkcję DICOM zoptymalizowaną do warunków sali operacyjnej (251-500 Lux)

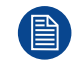

Ustawienia wyświetlacza należy dopasować do wymagań związanych z oprogramowaniem wizualizacyjnym. W przypadku wątpliwości należy skontaktować się z dostawcą oprogramowania wizualizacyjnego.

#### **Wybieranie funkcji wyświetlania**

- **1.** Wyświetl główne menu ekranowe.
- **2.** Przejdź do menu *Regulacja (en: Adjustments)* > *Funkcja wyświetlania (en: Display function)*.
- **3.** Wybierz jedną z dostępnych funkcji wyświetlania i potwierdź.

## <span id="page-16-1"></span>**3.11 Wybór punktu bieli**

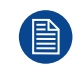

Wybór punktu bieli jest wyłączony, gdy wybrano ustawienie *sRGB* lub *QAWeb* w menu *Regulacja (en: Adjustments)*.

#### **Informacje o wyborze punktu bieli**

To ustawienie umożliwia zmodyfikowanie punktu bieli monitora, używanego jako punkt odniesienia do wyświetlania wszystkich pozostałych kolorów.

Poniżej wymieniono ustawienia punktu bieli dostępne dla monitora:

- *Natywna (en: Native)*: Natywna, niezmodyfikowana temperatura koloru panelu LCD.
- *Bluebase*: Symulacja temperatury koloru kliszy Bluebase.
- *Clearbase*: Symulacja temperatury koloru kliszy Clearbase.

• *Programowany (en: Programmable)*: W przypadku wybrania tego ustawienia, w osobnych podmenu będzie można ręcznie dostosować wzmocnienie sygnału wideo dla kanału koloru czerwonego, zielonego i niebieskiego.

#### **Wybór punktu bieli**

- **1.** Wyświetl główne menu ekranowe.
- **2.** Przejdź do menu *Regulacja (en: Adjustments)* > *Punkt bieli (en: White point)*.
- **3.** Wybierz jeden z dostępnych punktów bieli i potwierdź.

## <span id="page-17-0"></span>**3.12 Ustawienia wideo analogowego**

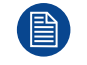

Poniższe ustawienia są dostępne tylko wtedy, gdy wybrane jest źródło wejścia wideo analogowego (DVI-A).

#### **Informacje o ustawieniach wideo analogowego**

Gdy źródło wejścia wideo analogowego jest aktywne, dostępnych jest kilka ustawień wideo analogowego:

- *Automatyczna regulacja (En: Auto Adjust)*: Ustawienie wideo analogowego będzie regulowane automatycznie
- *Geometria (en: Geometry)*: Pozwala na ręczną regulację ustawień geometrii wideo analogowego (częstotliwość zegara, faza zegara, pozycja w poziomie, pozycja w pionie)
- *Poziom (En: Level)*: Pozwala na ręczną regulację poziomów kontrastu i jasności wideo analogowego

#### **Regulacja ustawień wideo analogowego**

- **1.** Wyświetl główne menu ekranowe.
- **2.** Przejdź do menu *Regulacja (en: Adjustments)* > *Analogowe (en: Analog)*.
- **3.** Wyreguluj jedno z dostępnych ustawień wideo analogowego, stosownie do potrzeb.

### <span id="page-17-1"></span>**3.13 Tryb oszczędzania energii**

#### **Informacje o trybie oszczędzania energii**

Włączenie trybu oszczędzania energii w monitorze MDRC-1219 pozwoli na zoptymalizowanie okresu eksploatacji monitora poprzez automatyczne wyłączanie podświetlania w sytuacji, w której przez około 10 sekund nie zostanie wykryty żaden sygnał wideo.

#### **Włączanie/wyłączanie trybu oszczędzania energii**

- **1.** Wyświetl główne menu ekranowe.
- **2.** Przejdź do menu *Regulacja (en: Adjustments)* > *Ustawienia (en: Settings)*.
- **3.** Przejdź do podmenu *Oszczędzanie energii (en: Power save)*.
- **4.** Wybierz *Włącz (en: On)* lub *Wyłącz (en: Off)* stosownie do potrzeb i potwierdź.

### <span id="page-17-2"></span>**3.14 Język menu ekranowego**

#### **Informacje o języku menu ekranowego**

Domyślnie menu ekranowe wyświetlane jest w języku angielskim. Jednakże można ustawić szereg innych języków dostępnych dla menu ekranowego monitora MDRC-1219.

#### **Wybór języka menu ekranowego**

- **1.** Wyświetl główne menu ekranowe.
- **2.** Przejdź do menu *Regulacja (en: Adjustments)* > *Ustawienia (en: Settings)*.
- **3.** Przejdź do podmenu *Język menu ekranowego (en: OSD Language)*.
- **4.** Wybierz jeden z dostępnych języków.

## <span id="page-18-0"></span>**3.15 Orientacja menu ekranowego**

#### **Informacje o orientacji menu ekranowego**

Orientację menu ekranowego można zmienić, aby dopasować do orientacji monitora (poziomo lub pionowo).

#### **Aby zmienić orientację menu ekranowego**

- **1.** Wyświetl główne menu ekranowe.
- **2.** Przejdź do menu *Regulacja (en: Adjustments)* > *Ustawienia (en: Settings)*.
- **3.** Przejdź do podmenu *Orientacja menu ekranowego (en: OSD orientation)*.
- **4.** Wybierz *Poziomo (en: Landscape)* lub *Pionowo (en: Portrait)* stosownie do potrzeb i potwierdź.

## <span id="page-18-1"></span>**3.16 Resetowanie do ustawień fabrycznych**

#### **Informacje o resetowaniu do ustawień fabrycznych**

Resetowanie do ustawień fabrycznych pozwala na całkowite przywrócenie oryginalnych ustawień fabrycznych monitora.

#### **Wykonywanie resetowania do ustawień fabrycznych**

- **1.** Wyświetl główne menu ekranowe.
- **2.** Przejdź do menu *Regulacja (en: Adjustments)* > *Ustawienia (en: Settings)*.
- **3.** Przejdź do podmenu *Resetowanie do ustawień fabrycznych (en: Factory Reset)*.
- **4.** Wybierz *Tak (en: Yes)* lub *Nie (en: No)* stosownie do potrzeb i potwierdź.

## <span id="page-18-2"></span>**3.17 Ekran dotykowy**

#### **Informacje dotyczące ekranu dotykowego**

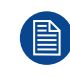

Dotyczy to wyłącznie opcji MDRC-1219 TS i MDRC-1219 HB TS.

- Ekran dotykowy łączy się przez USB.
- Windows 7, 8 i 10: automatyczna instalacja sterownika.
- Windows XP: wymaga ręcznej instalacji sterownika WinXP i obsługuje wyłącznie zachowanie jednodotykowe.
- Nie jest wymagana kalibracja.

[Obsługa](#page-12-0)

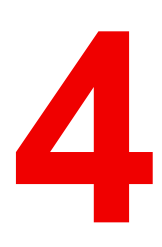

## <span id="page-20-0"></span>**Konserwacja [4](#page-20-0)**

## <span id="page-21-0"></span>**4.1 Planowane czynności konserwacyjne**

#### **Informacje**

Monitor MDRC-1219 nie wymaga przeprowadzania planowanych czynności konserwacyjnych lub kalibracji. Zalecamy użycie usługi QAWeb przy domyślnych testach firmy Barco i częstotliwościach w celu kalibracji i zatrzymania monitora, bądź jego zwrot do zatwierdzonego przez firmę Barco przedsiębiorstwa zajmującego się konserwacją. W przypadku wątpliwości należy skontaktować się z firmą Barco Healthcare.

## <span id="page-21-1"></span>**4.2 Instrukcje czyszczenia**

#### **Czyszczenie monitora**

Nanieś środek czyszczący/dezynfekujący na miękką niestrzępiącą się szmatkę, taką jak mikrofibra lub gaza, i dokładnie przetrzyj powierzchnię monitora. Aby zapewnić skuteczność czyszczenia, wszystkie powierzchnie muszą być czyszczone przez określony czas (od 30 sekund do 2 minut).

Użyj środka czyszczącego/dezynfekującego na bazie alkoholu, zasady, wody lub chloru. Typowe przykłady to:

- Izopropanol 100%
- Etanol 70%
- 0,5% chlorheksydyny w 70% etanolu/izopropanolu
- Orto-ftalaldehyd (OPA) 0,55%
- Haemo-sol, 1% w wodzie
- Roztwór chloru 250 ppm
- 1,0% jodu w 70% etanolu
- 1,6% wodny amoniak
- "Zielone mydło" (USP)
- 0,5% chlorheksydyna w 70% alkoholu izopropylowym.
- Produkty podobne do płynu do czyszczenia optyki
- **Bacillol AF**
- Flux
- Podchloryn sodu 10%

Przy wyborze alternatywnego środka czyszczącego/dezynfekującego zaleca się zawsze sprawdzanie składników aktywnych. W przypadku wątpliwości na temat możliwości użycia danego produktu należy użyć zwykłej wody.

Nie używać żadnych z następujących produktów:

- Alkohol w stężeniach > 70%
- Mocnych zasad, mocnych rozpuszczalników
- Aceton
- **Toluen**
- Kwasów
- Detergentów z fluorem
- Detergentów z amoniakiem
- Detergentów z środkami ściernymi
- Wełny stalowej
- Gąbek ze środkami ściernymi
- Ostrzy stalowych
- Tkanin ze stalową nicią
- Ściereczek papierowych (np. ręczników papierowych, chusteczek do twarzy, papieru toaletowego)

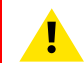

**PRZESTROGA:** Przeczytaj i postępuj zgodnie ze wszystkimi instrukcjami znajdującymi się na etykiecie produktu czyszczącego.

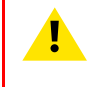

**PRZESTROGA:** Uważaj, aby nie uszkodzić ani nie zarysować przedniej szyby lub panelu LCD. Należy zwracać uwagę na pierścionki i inną biżuterię i nie naciskać zbyt mocno przedniej szyby lub panelu LCD.

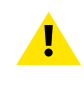

**PRZESTROGA:** Kiedy mały przedmiot lub kurz utknie między przednią ramką a powierzchnią LCD (w przypadku monitorów bez przedniej szyby), ostrożnie usuń go miękkim przedmiotem, takim jak plastikowa karta lub paznokieć. Nie używaj ostrych przedmiotów, takich jak spinacze lub pinceta, aby uniknąć uszkodzenia LCD.

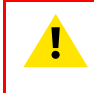

**PRZESTROGA:** Nie nanoś i nie rozpylaj płynów bezpośrednio na monitor, ponieważ nadmiar płynu może uszkodzić elementy elektroniczne znajdujące się wewnątrz. Płyn należy nanosić na szmatkę do czyszczenia.

[Konserwacja](#page-20-0)

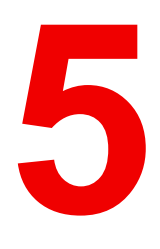

## <span id="page-24-0"></span>**Ważne informacje [5](#page-24-0)**

## <span id="page-25-0"></span>**5.1 Informacje dotyczące bezpieczeństwa**

#### **Zalecenia ogólne**

Przed uruchomieniem urządzenia przeczytaj instrukcje dotyczące bezpieczeństwa i instrukcję obsługi.

Zachowaj instrukcje dotyczące bezpieczeństwa i instrukcję obsługi do wykorzystania w przyszłości.

Stosuj się do wszelkich ostrzeżeń pojawiających się na urządzeniu i w instrukcji obsługi.

Przestrzegaj instrukcji podczas użytkowania i eksploatacji.

#### **Zagrożenie porażeniem prądem elektrycznym lub pożarem**

Aby uniknąć porażenia prądem lub wystąpienia pożaru, nie należy zdejmować pokrywy.

Wewnątrz nie a żadnych części podlegających serwisowaniu. Serwis należy powierzyć wykwalifikowanemu personelowi.

Nie wolno wystawiać urządzenia na działanie deszczu lub wilgoci.

#### **Modyfikacje urządzenia**

Nie należy modyfikować niniejszego sprzętu bez upoważnienia producenta.

#### **Konserwacja zapobiegawcza**

Po odłączeniu monitora od sieci, należy przeprowadzić następujące okresowe kontrole:

- Sprawdzić integralność kabla zasilającego i sprawdzić jego poprowadzenie, aby uniknąć ryzyka jego przebicia lub przecięcia.
- Sprawdzić integralność uziemienia ochronnego.
- Wyczyścić obszar wokół wtyczki zasilania, kurz i płyny mogą doprowadzić do pożaru.
- Wyczyścić otwór wentylacyjny monitora, pył może utrudniać przepływ powietrza i powodować wzrost temperatury elektroniki.

Zalecenia ogólne:

- Aby przedłużyć żywotność monitora, należy utrzymywać go w czystości.
- Działanie panelu LCD może się z czasem pogorszyć. Okresowo sprawdzać, czy działa poprawnie.
- Okresowo sprawdzać dokręcenie śrub mocujących VESA. W przypadku niewystarczającego dokręcenia, monitor może odłączyć się od ramienia, co może spowodować obrażenia ciała lub uszkodzenie sprzętu.

#### **Typ zabezpieczenia (elektrycznego):**

Monitor z wewnętrznym zasilaczem: urządzenie klasy I

#### **Stopień bezpieczeństwa (mieszanina łatwopalnych środków znieczulających):**

- Urządzenie nie może być użytkowane w sąsiedztwie mieszaniny łatwopalnych środków znieczulających z tlenem lub tlenkiem dwuazotu.
- Nie należy używać urządzenia, gdy stężenie tlenu w powietrzu przekracza 25%.

#### **Urządzenie nie może być wykorzystywane do sprawowania opieki na pacjentem.**

- Urządzenie jest przede wszystkim przeznaczone do użytkowania w placówce opieki zdrowotnej, w miejscach, gdzie kontakt z pacjentem jest mało prawdopodobny (nie jest to urządzenie mające kontakt z ciałem pacjenta).
- Sprzęt nie powinien być stosowany ze sprzętem do podtrzymywania życia.
- Użytkownik nie powinien jednocześnie dotykać sprzętu ani jego portów sygnałów wejściowych (SIP)/ portów sygnałów wyjściowych (SOP) i pacjenta.

#### **Bezpieczeństwo dzieci**

Urządzenie nie nadaje się do użytku w miejscach, w których mogą przebywać dzieci.

#### **Zastosowania krytyczne**

W przypadku zastosowań krytycznych zalecamy, aby zapasowy monitor był dostępny do natychmiastowego użycia.

#### **Użycie elektrycznych noży chirurgicznych**

Pomiędzy generatorem elektrochirurgicznym a innym sprzętem elektronicznym (takim jak monitory) należy zachować możliwie największą odległość. Aktywny generator elektrochirurgiczny może powodować jego zakłócenia oraz może negatywnie wpływać na działanie monitora.

#### **Podłączenie zasilania — Sprzęt z wewnętrznym zasilaczem**

- Ten sprzęt musi być uziemiony.
- Wymagania w zakresie zasilania: sprzęt musi być zasilany zmiennym napięciem sieciowym.
- Sprzet przeznaczony jest do pracy ciągłej.

#### **Chwilowe przepięcie**

Aby w pełni odłączyć zasilanie od urządzenia, należy odłączyć przewód zasilający od gniazdka sieciowego.

#### **Połączenia**

- Wszelkie połączenia zewnętrzne z innymi urządzeniami peryferyjnymi muszą być zgodne z wymaganiami klauzuli 16 normy IEC60601-1 wyd. 3 lub tabeli BBB.201 normy IEC 60601-1-1 dotyczącej medycznych systemów elektrycznych.
- Aby zachować zgodność z przepisami dotyczącymi EMC, do podłączania urządzeń peryferyjnych należy użyć prawidłowo ekranowanych przewodów interfejsu.

#### **Przewody zasilające**

- Europa: przewód H05VV-F lub H05VVH2-F PVC z odpowiednią wtyczką EU. USA i Kanada: należy użyć zestawu przewodów "klasy szpitalnej" z odpowiednimi instrukcjami wskazującymi, że niezawodność uziemienia można uzyskać tylko, gdy sprzęt jest podłączony do odpowiedniego gniazdka do wyłącznego użytku szpitalnego lub klasy szpitalnej. Niniejsze instrukcje należy umieścić na sprzęcie lub na przewodzie zasilającym.
- Nie przeciążaj gniazdek ściennych ani przedłużaczy, gdyż może to spowodować pożar lub porażenie prądem.
- Zabezpieczenie przewodów zasilających: przewody zasilające powinny być tak poprowadzone, aby nie chodzono po nich ani aby nie zostały przytrzaśnięte przez przedmioty położone na nich lub w poprzek nich; należy zwrócić szczególną uwagę na miejsca przy wtyczkach i gniazdkach.
- Przewód zasilający powinien być zawsze wymieniany przez wyznaczonego operatora.
- Należy użyć przewodu zasilającego, który odpowiada napięciu sieciowemu i który został zatwierdzony i jest zgodny z normami bezpieczeństwa, obowiązującymi w danym kraju.
- Korea: używać produktów z certyfikatem KC; wtyczka: 250 V~, 16 A; przewód zasilający: 60227 IEC 53, 3G0.75 mm² / 60227 IEC 53, 3G1.0 mm²; złącze: 250 V~, 10 A

#### **Prawidłowe uziemienie**

Prawidłowe uziemienie można uzyskać wyłącznie wtedy, gdy sprzęt jest podłączony do odpowiedniego gniazdka.

#### **Płyny i wilgoć**

- Nie wolno narażać monitora na działanie płynów ani wilgoci.
- Nie wolno używać monitora w pobliżu wody, np. wanny, zlewu, basenu, zlewu kuchennego, balii lub w wilgotnej piwnicy.
- Sprzęt jest zgodny z klasą IP20.

#### **Kondensacja wilgoci**

• Nie należy używać monitora w miejscach, w których temperatura i wilgotność zmienia się gwałtownie, a także należy unikać narażania na bezpośrednie podmuchy zimnego powietrza z klimatyzatora.

- Może dojść do kondensacji wilgoci na powierzchni lub wewnątrz urządzenia, bądź pozostania wilgoci wewnątrz płyty ochronnej; nie oznacza to awarii produktu, ale może doprowadzić do uszkodzenia monitora.
- Jeśli dojdzie do kondensacji, należy pozostawić monitor odłączony do czasu zniknięcia kondensacji.

#### **Wentylacja**

Nie wolno przykrywać ani blokować żadnych otworów wentylacyjnych w obudowie zestawu. Podczas montażu urządzenia w szafie lub innym zamkniętym miejscu należy zwrócić uwagę na zachowanie niezbędnej odległości między monitorem i ściankami szafki.

#### **Instalacja**

- Połóż urządzenie na płaskiej, solidnej i nieruchomej powierzchni, która może wytrzymać wagę co najmniej 3 urządzeń. Przy korzystaniu z niestabilnego wózka lub stojaka urządzenie może spaść, powodując poważne obrażenia u dzieci lub dorosłych oraz poważne uszkodzenie urządzenia.
- Monitor przeznaczony jest do użycia w pozycji poziomej i pionowej z przechyłem w zakresie od -5° do 22°.
- Gdy sprzęt jest przymocowany do ramienia, nie wolno go używać jako uchwytu ani chwytać w celu przesunięcia sprzętu. Zapoznaj się z instrukcją obsługi ramienia w celu uzyskania instrukcji na temat przesuwania ramienia ze sprzętem.
- Wszystkie urządzenia oraz pełną konfigurację należy przetestować i zatwierdzić przed rozpoczęciem eksploatacji.
- Na poziomie aplikacji użytkownika końcowego konieczne jest przewidzenie urządzenia zapasowego na wypadek utraty sygnału wideo.

#### **Awarie**

Odłączyć przewód zasilania urządzenia od gniazda zasilania i zlecić serwis wykwalifikowanym technikom serwisowym w razie wystąpienia poniższych stanów:

- Uszkodzony lub postrzępiony przewód zasilania.
- Rozlanie płynu na urządzenie.
- Narażenie urządzenia na działanie deszczu lub wody.
- Jeżeli urządzenie nie działa prawidłowo nawet, gdy przestrzegane są zalecenia z instrukcji obsługi. Wyregulować tylko te elementy sterowania, które zostały ujęte w instrukcji obsługi, ponieważ nieprawidłowa regulacja innych elementów sterowania może doprowadzić do uszkodzenia i przywrócenie stanu operacyjnego urządzenia będzie wymagało przeprowadzenia rozległych prac ze strony wykwalifikowanego technika.
- Upuszczenie urządzenia lub uszkodzenie jego obudowy.
- Wyraźna zmiana w działaniu urządzenia wymaga przeprowadzenia czynności serwisowych.

#### **Ogólne ostrzeżenia**

- Urządzenia nie można włączyć do sieci IT w środowisku klinicznym.
- W przypadku uderzenia obudowy musi ona zostać sprawdzona przez wykwalifikowany personel serwisu.
- Ekran ochronny (jeżeli jest na wyposażeniu) wykonany jest ze sprawdzonego szkła o wysokiej odporności. Niemniej jednak istnieje możliwość pęknięcia pod wpływem silnych uderzeń. Należy oceniać i zapobiegać ryzyku możliwego pęknięcia ekranu ochronnego, odpowiednio obsługując i ustawiając monitor w sali operacyjnej.
- Monitor przeznaczony jest do użycia w pomieszczeniu
- Monitor nie jest przeznaczony do sterylizacji
- Monitor nie posiada części mających kontakt z ciałem pacjenta, ale przód panelu LCD oraz plastikowa obudowa zostały potraktowane jako części mające kontakt z ciałem pacjenta, ponieważ pacjent może przykładowo ich dotknąć przez czas nie przekraczający 1 minuty.

#### **Odstępstwa w krajach skandynawskich dla CL. 1.7.2**

Finlandia: "Laite on liitettävä suojamaadoituskoskettimilla varustettuun pistorasiaan"

Norwegia: "Apparatet må tilkoples jordet stikkontakt"

Szwecja: "Apparaten skall anslutas till jordat uttag"

## <span id="page-28-0"></span>**5.2 Bezpieczeństwo cybernetyczne**

#### **Bezpieczeństwo IT w szpitalu**

Aby zapobiec nieautoryzowanemu dostępowi do urządzenia, organizacja korzystająca z MDRC-1219 w swojej sieci informatycznej, wdrożyła niezbędne, najnowocześniejsze polityki, procesy, standardy i inne środki bezpieczeństwa pozwalające na włączenie wyrobu do sieci informatycznej, jego obsługę i ochronę. Obejmuje to stosowanie zarządzania ryzykiem (np. zgodnie z normą IEC 80001-1:2010 lub równoważnymi normami).

## <span id="page-28-1"></span>**5.3 Informacje środowiskowe**

#### **Usuwanie zużytych urządzeń**

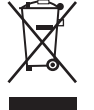

Zużyty sprzęt elektryczny i elektroniczny (WEEE)

Ten symbol umieszczony na produkcie oznacza, że zgodnie z Dyrektywą europejską 2012/19/UE dotyczącą odpadów urządzeń elektrycznych i elektronicznych, niniejszego produktu nie należy usuwać wraz z odpadami komunalnymi. Zużyty sprzęt należy oddać w wyspecjalizowanym punkcie zbierającym zużyty sprzęt elektryczny i elektroniczny. Aby zapobiec ewentualnym szkodom dla środowiska i zdrowia ludzkiego powstałym na skutek niekontrolowanego usuwania sprzętu, należy oddzielić go od odpadów innego rodzaju i poddać odpowiedzialnemu recyklingowi, promując w ten sposób zrównoważone ponowne wykorzystanie zasobów.

Więcej informacji na temat recyklingu niniejszego produktu można uzyskać w lokalnym urzędzie miasta oraz przedsiębiorstwie gospodarki komunalnej. Szczegółowe informacje można znaleźć na stronie internetowej Barco: *<http://www.barco.com/AboutBarco/weee>*

#### **Turcja: Zgodność z dyrektywą RoHS**

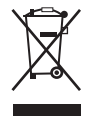

Türkiye Cumhuriyeti: AEEE Yönetmeliğine Uygundur.

[Republika Turcji: zgodność z dyrektywą WEEE]

#### **中国大陆 RoHS**

Dyrektywa RoHS dla Chin kontynentalnych

根据中国大陆《电器电子产品有害物质限制使用管理办法》(也称为中国大陆RoHS), 以下部分列出了 Barco产品中可能包含的有毒和/或有害物质的名称和含量。中国大陆RoHS指令包含在中国信息产业部MCV标 准:"电子信息产品中有毒物质的限量要求"中。

Zgodnie z "Metodami zarządzania ograniczeniami w zakresie stosowania substancji niebezpiecznych w produktach elektrycznych i elektronicznych" (nazywanymi również dyrektywą RoHS dla Chin kontynentalnych) poniższa tabela zawiera listę nazw i zawartości toksycznych i/lub niebezpiecznych substancji, które produkt firmy Barco może zawierać. Dyrektywa RoHS dla Chin kontynentalnych uwzględniona jest w normie MCV Ministerstwa Przemysłu Informacyjnego Chin w sekcji "Wymagania dotyczące limitu toksycznych substancji w elektronicznych produktach informacyjnych".

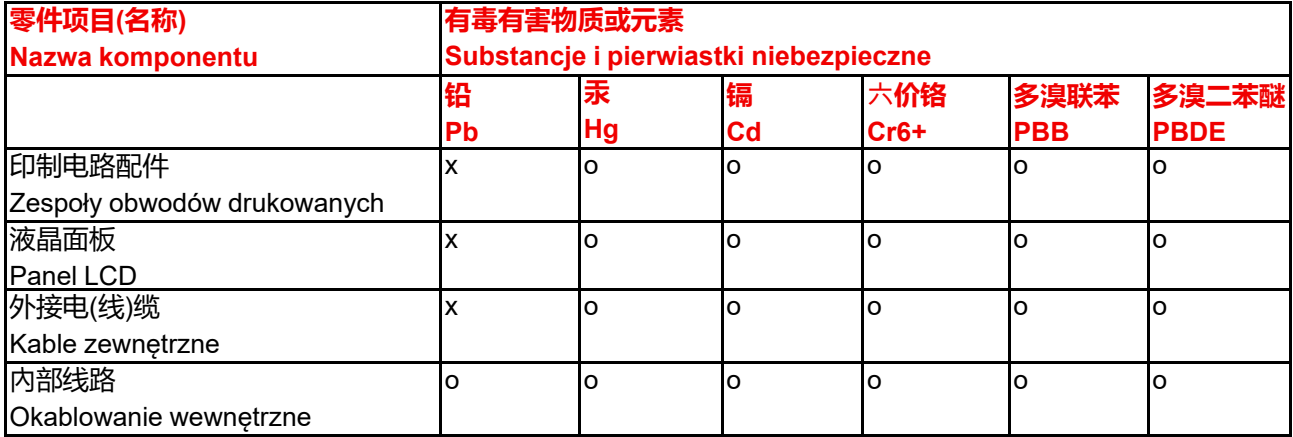

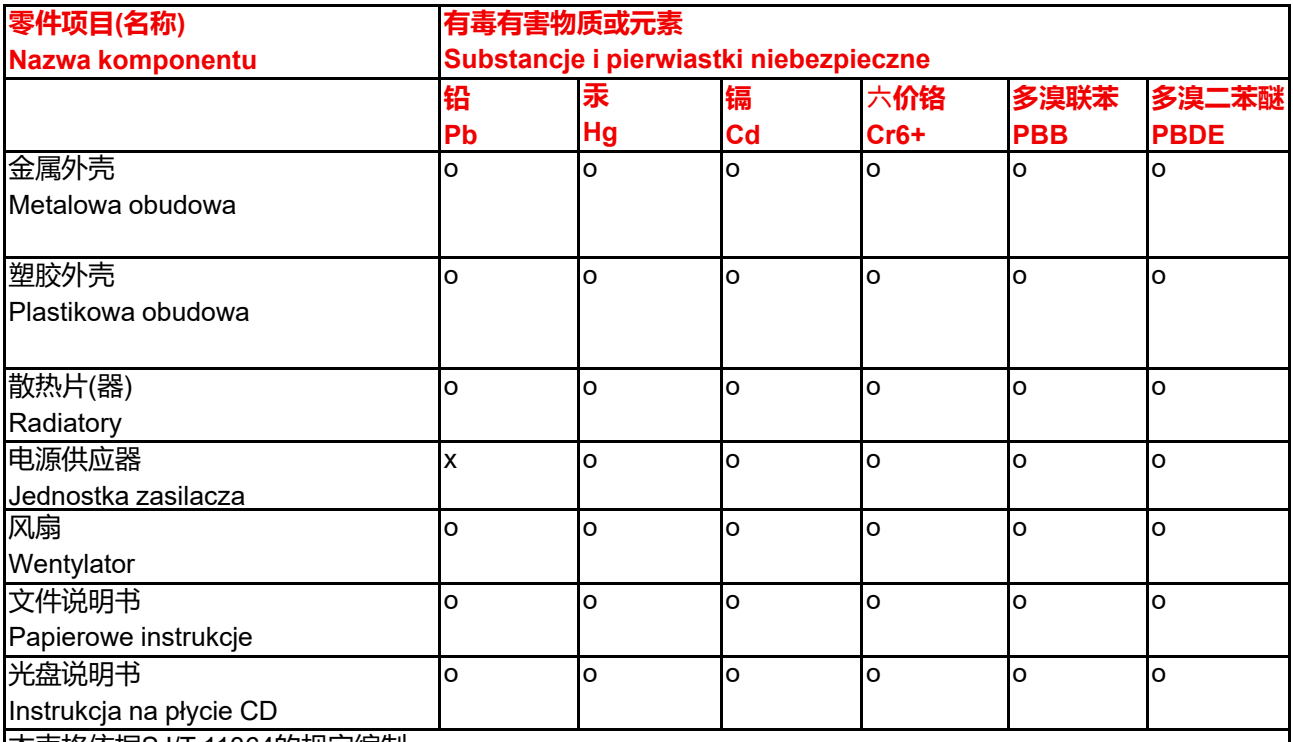

本表格依据SJ/T 11364的规定编制

Niniejsza tabela została przygotowana zgodnie z postanowieniami SJ/T 11364.

o: 表示该有毒有害物质在该部件所有均质材料中的含量均在 GB/T 26572 标准规定的限量要求以下.

o: Wskazuje, że poziom zawartości danej substancji toksycznej lub niebezpiecznej we wszystkich

materiałach homogenicznych użytych w danej części jest niższy, niż określa wymóg GB/T 26572.

x: 表示该有毒有害物质至少在该部件的某一均质材料中的含量超出 GB/T 26572 标准规定的限量要求.

x: Wskazuje, że poziom zawartości danej substancji toksycznej lub niebezpiecznej w przynajmniej jednym z materiałów homogenicznych użytych w danej części jest wyższy, niż określa wymóg GB/T 26572.

在中国大陆销售的相应电子信息产品(EIP)都必须遵照中国大陆《电子电气产品有害物质限制使用标识要 求》标准贴上环保使用期限(EFUP)标签。Barco产品所采用的EFUP标签(请参阅实例,徽标内部的编号使 用于指定产品)基于中国大陆的《电子信息产品环保使用期限通则》标准。

Wszystkie elektroniczne produkty informacyjne (EIP) sprzedawane na terytorium Chin kontynentalnych muszą być zgodne z "Oznaczeniem dotyczącym ograniczeń w zakresie stosowania substancji niebezpiecznych w produktach elektrycznych i elektronicznych" dla Chin kontynentalnych i być oznaczone logo Okresu przyjaznej dla środowiska eksploatacji (EFUP). Używana przez firmę Barco liczba umieszczona pośrodku logo EFUP (patrz zdjęcie) bazuje na "Ogólnych wytycznych dotyczących okresu przyjaznej dla środowiska eksploatacji elektronicznych produktów informacyjnych" dla Chin kontynentalnych.

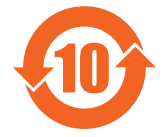

#### **中国RoHS自我声明符合性标志 / Chiny oznaczenie RoHS – SDoC**

本产品符合《电器电子产品有害物质限制使用管理办法》和《电器电子产品有害物质限制使用达标管理目录》 的要求。

Ten produkt spełnia wymagania "Reguły zarządzania ograniczeniami w zakresie stosowania substancji niebezpiecznych w produktach elektrycznych i elektronicznych" oraz "Katalogu zarządzania ograniczeniami w zakresie stosowania niebezpiecznych substancji w produktach elektrycznych i elektronicznych".

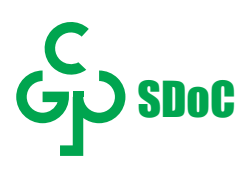

绿色自我声明符合性标志可参见电子档文件 Zielone oznaczenie SDoC jest widoczne w cyfrowej wersji tego dokumentu.

## <span id="page-30-0"></span>**5.4 Zagrożenie biologiczne i zwroty – Wycofanie z eksploatacji**

#### **Wycofanie z eksploatacji**

Gdy urządzenie staje się przestarzałe lub nie nadaje się do użytku, lub placówka opieki zdrowotnej już go nie potrzebuje, urządzenie przechodzi w końcowy etap swojego cyklu eksploatacji: etap wycofania z eksploatacji.

Wycofanie z eksploatacji to proces utylizacji urządzenia lub wycofania wyrobu z pierwotnego sposobu eksploatacji w placówce opieki zdrowotnej i wykorzystania go w alternatywny sposób.

W każdej placówce lub instytucji opieki zdrowotnej obowiązują standardowe procedury operacyjne służące wycofaniu z eksploatacji wyrobu zgodnie z przepisami Administracji Bezpieczeństwa i Higieny Pracy (OSHA) i/lub wytycznymi technicznymi Światowej Organizacji Zdrowia (WHO) dotyczącymi wycofania z eksploatacji wyrobów medycznych.

Sprzedawca / producent wyrobu nie ma obowiązku prawnego wobec sprzedawanego wyrobu w przypadku, gdy placówka opieki zdrowotnej lub instytucja podejmie decyzję o rozpoczęciu procesu wycofania z eksploatacji.

#### **Informacje ogólne**

Struktura i specyfikacja tego urządzenia, a także materiały użyte do produkcji, ułatwiają wycieranie i czyszczenie, dzięki czemu jest ono odpowiednie do użycia w szeregu zastosować w szpitalach i innych środowiskach medycznych, gdzie obowiązują procedury częstego czyszczenia.

Jednakże normalne użycie powinno wykluczać środowiska skażone biologicznie, aby uniknąć rozprzestrzeniania infekcji.

Dlatego wyłączną odpowiedzialność za użycie tego urządzenia w takim środowisku ponosi klient. W przypadku użycia tego urządzenia w warunkach, w których nie można wykluczyć potencjalnego skażenia biologicznego.

Klient powinien wdrożyć proces odkażania zdefiniowany w najnowszej wersji normy ANSI/AAMI ST35 dla każdego uszkodzonego produktu, który jest zwracany do serwisu, naprawy, przebudowy lub celem analizy usterki do nabywcy (lub do autoryzowanego dostawcy usług). Na wierzchu opakowania zwracanego produktu należy przymocować przynajmniej jedną żółtą etykietę samoprzylepną oraz oświadczenie stwierdzające pomyślne odkażenie produktu.

Zwracane produkty, które nie będą posiadać takiej zewnętrznej etykiety informującej o odkażeniu i/lub nie będą posiadać takiego oświadczenia, mogą zostać odrzucone przez sprzedawcę (lub przez autoryzowanego dostawcę usług) i odesłane do klienta na jego koszt.

### <span id="page-30-1"></span>**5.5 Informacje na temat zgodności z przepisami**

#### **Wskazanie do zastosowania**

Ten monitor jest przeznaczony do wyświetlania obrazów medycznych przez przeszkolonych lekarzy.

#### **Wskazane środowisko stosowania**

Z monitora można także korzystać w obszarze kontaktu z pacjentem.

#### **Przeciwwskazania**

Ten monitor nie jest przeznaczony do bezpośredniej diagnozy i terapeutycznej radiologii interwencyjnej.

#### **Użytkownicy**

Monitory kliniczne są przeznaczone do użytku przez przeszkolonych lekarzy.

#### **Informacja dla użytkownika i/lub pacjenta**

Wszelkie poważne incydenty, które miały miejsce w związku z wyrobem, należy zgłaszać producentowi i właściwemu organowi państwa członkowskiego, w którym użytkownik i/lub pacjent mają siedzibę.

#### **Kraj producenta**

Kraj producenta produktu znajduje się na etykiecie produktu (**"Made in …"**).

#### **Dane kontaktowe importerów**

Aby znaleźć lokalnego importera, należy skontaktować się z regionalnym biurem Barco za pośrednictwem danych kontaktowych umieszczonych na naszej stronie internetowej (*<www.barco.com>*).

#### **FCC klasa B**

To urządzenie jest zgodne z częścią 15 przepisów Federalnej Komisji Łączności (FCC). Jego działanie podlega dwóm następującym warunkom: (1) urządzenie nie może wytwarzać szkodliwych zakłóceń oraz (2) urządzenie musi przyjmować wszelkie odbierane zakłócenia, w tym zakłócenia mogące spowodować niepożądane działanie.

Niniejsze urządzenie zostało przetestowane i odpowiada normom klasy B dla urządzeń cyfrowych, stosownie do części 15 przepisów FCC. Celem tych ograniczeń jest zapewnienie odpowiedniej ochrony przed szkodliwymi zakłóceniami w miejscach zamieszkanych. Niniejsze urządzenie wytwarza, wykorzystuje i może promieniować fale o częstotliwości radiowej, a jeśli nie zostanie zainstalowane poprawnie lub jest użytkowane niezgodnie z instrukcją producenta, może powodować zakłócenia w łączności radiowej. Nie ma jednak gwarancji, że wymienione wyżej zakłócenia nie wystąpią w konkretnej instalacji. Jeżeli urządzenie oddziałuje w sposób niepożądany na odbiornik radiowy lub telewizyjny, co można ustalić, wyłączając i włączając urządzenie, zachęcamy użytkowników, aby spróbowali skorygować to oddziaływanie, stosując jeden lub kilka z niżej wymienionych środków:

- Zmienić kierunek ustawienia lub miejsce ustawienia anteny odbiorczej.
- Zwiększyć odległość pomiędzy urządzeniem a odbiornikiem.
- Podłączyć urządzenia do gniazdka w innym obwodzie niż ten, do którego podłączono odbiornik.
- Skonsultować się ze sprzedawcą lub specjalistą w dziedzinie sprzętu RTV w celu uzyskania pomocy.

Zmiany i modyfikacje, na które podmiot odpowiedzialny za zgodność z przepisami nie udzieli wyraźnej zgody, mogą sprawić, że użytkownik straci prawo do użytkowania urządzania.

**Zgodność z normą FCC**: Barco Inc., 3059 Premiere Parkway Suite 400, 30097 Duluth GA, USA, Tel.: +1 678 475 8000

#### **Informacja dotycząca Kanady**

CAN ICES-003 (B) / NMB-003(B)

#### **Zgodność z UKCA**

Osoba odpowiedzialna w Wielkiej Brytanii (UKRP): Barco UK Ltd, Building 329, Doncastle Road, Bracknell RG12 8PE, Berkshire, Wielka Brytania

## <span id="page-31-0"></span>**5.6 Uwaga dotycząca EMC**

#### **Informacje ogólne**

To urządzenie jest przeznaczone do użytku wyłącznie w profesjonalnych zakładach opieki zdrowotnej.

W przypadku instalacji urządzenia należy stosować wyłącznie dostarczone przewody zewnętrzne oraz zasilacz lub część zamienną dostarczoną przez producenta. Użycie innego zasilacza może doprowadzić do zmniejszenia poziomu odporności urządzenia.

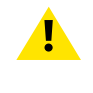

**OSTRZEŻENIE:** Należy unikać korzystania z tego urządzenia w pobliżu innych urządzeń i nie należy stawiać go na innych urządzeniach, ponieważ może to doprowadzić do nieprawidłowego działania. Jeżeli takie użycie jest konieczne, należy obserwować to urządzenie i inne urządzenia, aby sprawdzić, czy działają prawidłowo.

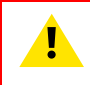

**OSTRZEŻENIE:** Korzystanie z akcesoriów, przetworników i przewodów innych niż określone lub dostarczone przez producenta tego urządzenia może doprowadzić do zwiększenia emisji elektromagnetycznych lub zmniejszenia odporności na takie emisje i nieprawidłowego działania.

**OSTRZEŻENIE:** Przenośnych urządzeń komunikacji radiowej (w tym urządzeń peryferyjnych, takich jak przewody anteny lub anteny zewnętrzne) należy używać w odległości nie mniejszej niż 30 cm (12 cali) od jakiejkolwiek części MDRC-1219, także przewodów określonych przez producenta. Nieprzestrzeganie zalecenia może doprowadzić do pogorszenia wydajności tego urządzenia.

#### **Promieniowanie elektromagnetyczne**

Monitor MDRC-1219 jest przeznaczony do stosowania w określonych poniżej warunkach elektromagnetycznych środowiska eksploatacji. Klient lub użytkownik monitora MDRC-1219 ma za zadanie zapewnić pracę systemu właśnie w takim środowisku.

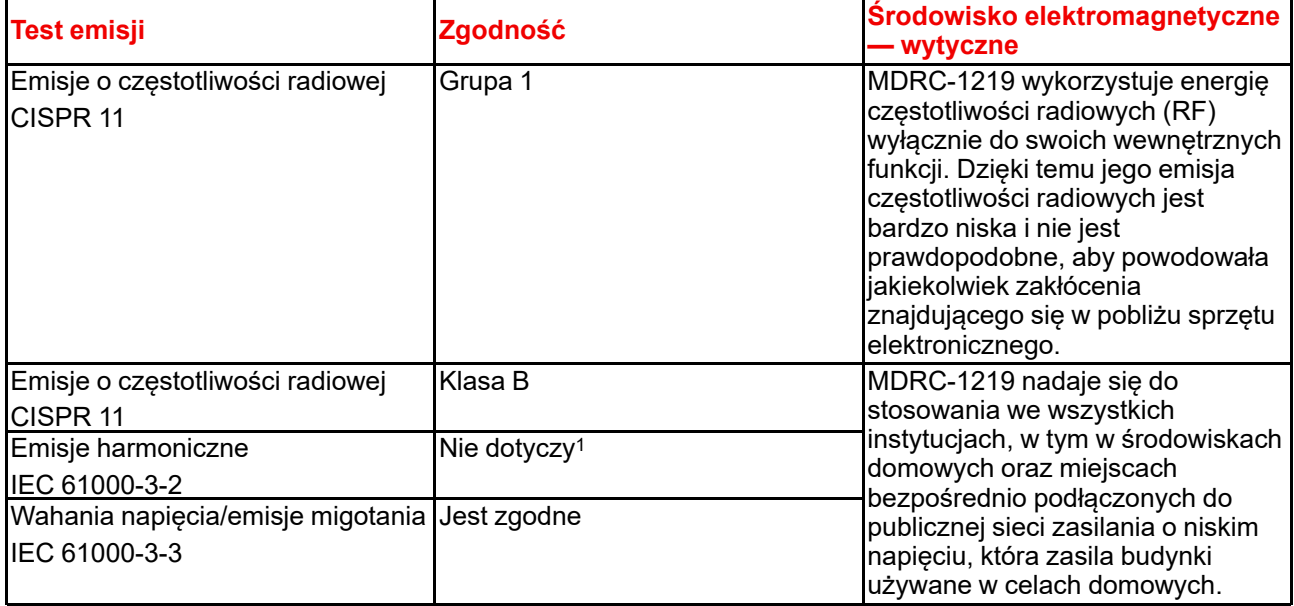

Niniejszy monitor MDRC-1219 jest zgodny z odpowiednimi normami medycznymi dotyczącymi EMC w zakresie emisji oraz zakłóceń pochodzących od znajdującego się w pobliżu sprzętu. Jego działanie podlega dwóm następującym warunkom: (1) urządzenie nie może wytwarzać szkodliwych zakłóceń oraz (2) urządzenie musi przyjmować wszelkie odbierane zakłócenia, w tym zakłócenia mogące spowodować niepożądane działanie.

Zakłócenia można określić poprzez wyłączenie i włączenie sprzętu.

Jeśli sprzęt zakłóca działanie innych urządzeń, bądź oddziałują na niego zakłócenia z innych urządzeń, zaleca się, aby użytkownik spróbował skorygować wielkość zakłóceń wykonując jedną lub kilka spośród wymienionych czynności:

- Zmienić kierunek ustawienia lub miejsce ustawienia anteny odbiorczej lub sprzętu.
- Zwiększyć odległość pomiędzy urządzeniem a odbiornikiem.
- Podłączyć urządzenia do gniazdka w innym obwodzie niż ten, do którego podłączono odbiornik.
- Skonsultować się ze sprzedawcą lub doświadczonym technikiem w celu uzyskania pomocy.

<sup>1.</sup> Aktywne zasilanie dla MDRC-1219 jest mniejsze niż 75 W

#### **Odporność elektromagnetyczna**

Monitor MDRC-1219 jest przeznaczony do stosowania w określonych poniżej warunkach elektromagnetycznych środowiska eksploatacji. Klient lub użytkownik monitora MDRC-1219 ma za zadanie zapewnić pracę systemu właśnie w takim środowisku.

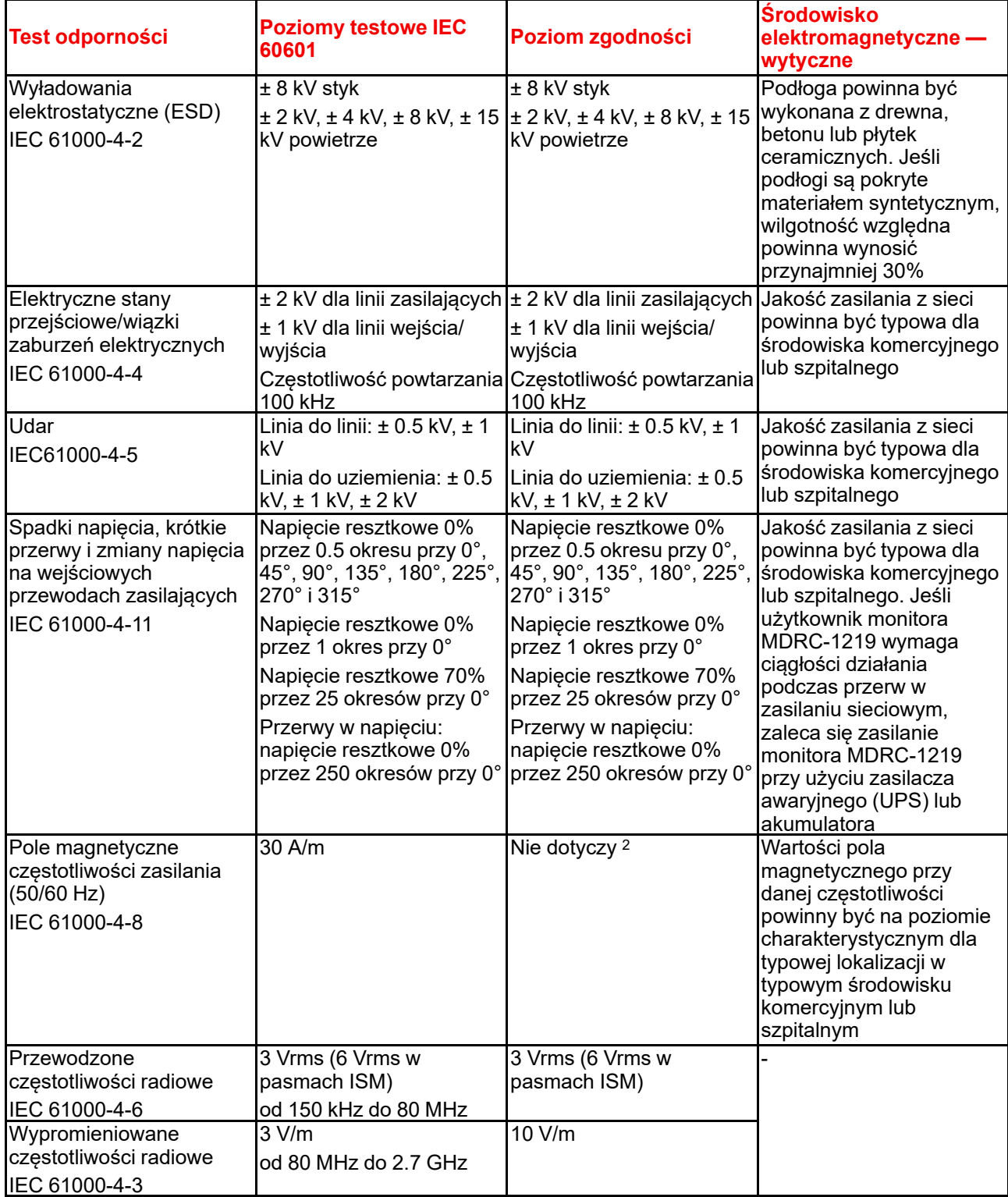

<sup>2.</sup> Monitor MDRC-1219 nie zawiera komponentów podatnych na działanie pola magnetycznego

#### **Odporność na zakłócenia wywoływane przez sprzęt do komunikacji bezprzewodowej drogą radiową**

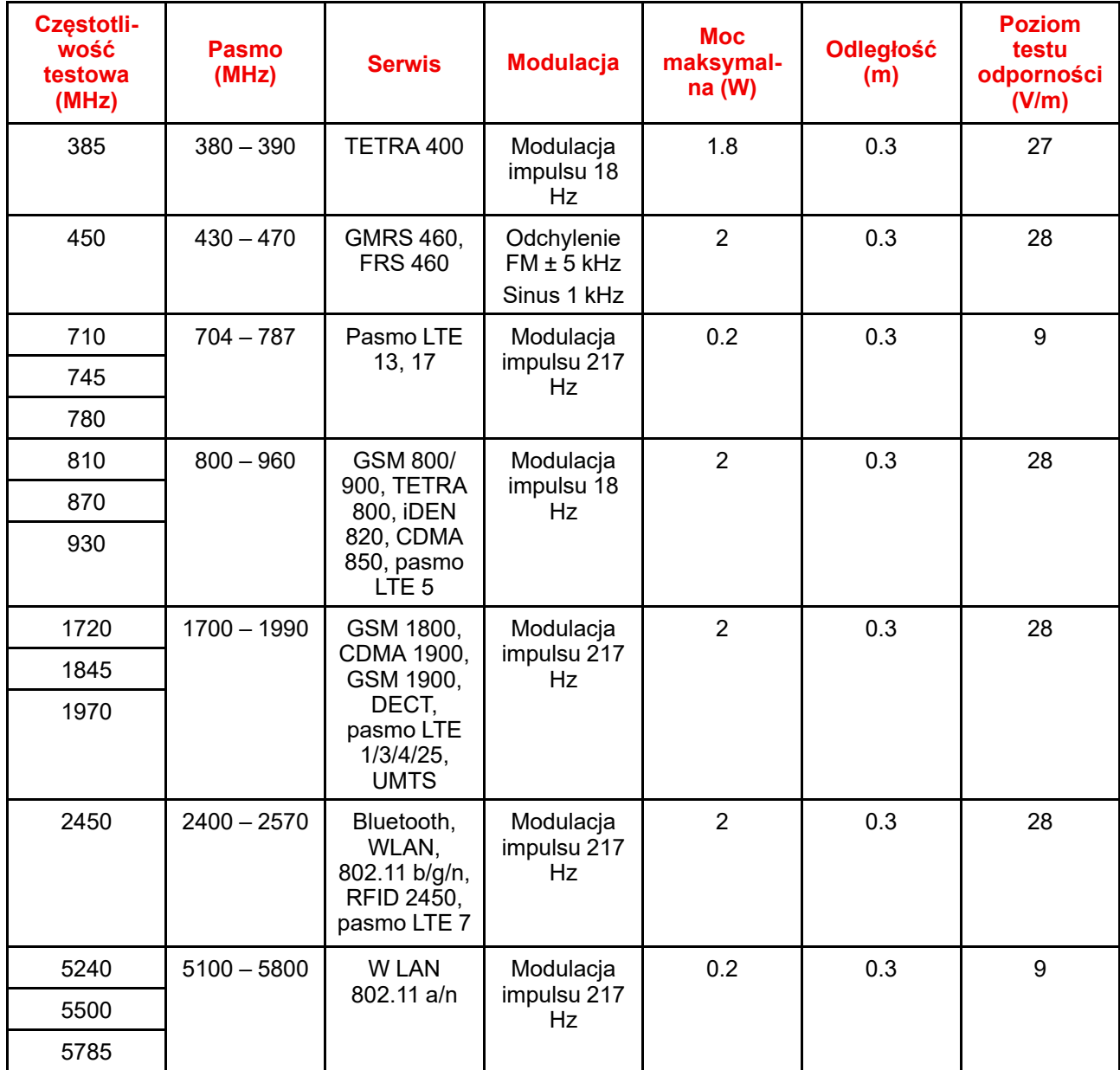

## <span id="page-34-0"></span>**5.7 Wyjaśnienie używanych symboli**

#### **Symbole na urządzeniu**

Na urządzeniu lub zasilaczu można znaleźć następujące symbole (lista niewyczerpująca):

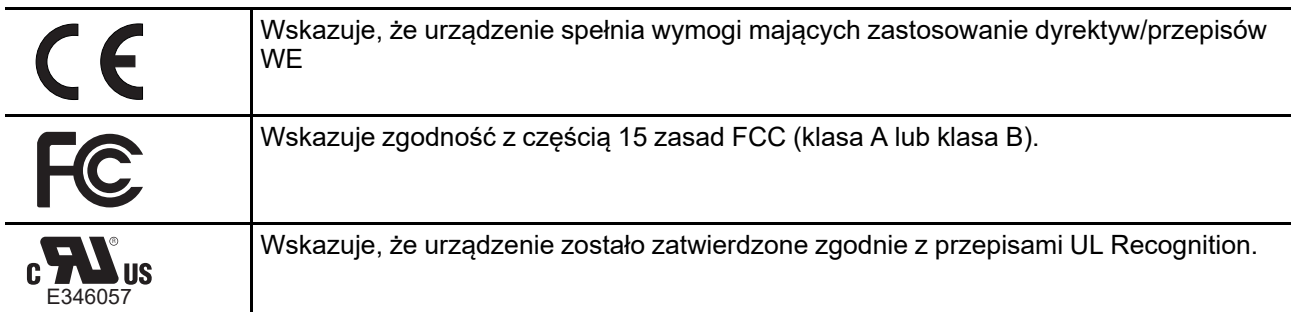

Ważne [informacje](#page-24-0)

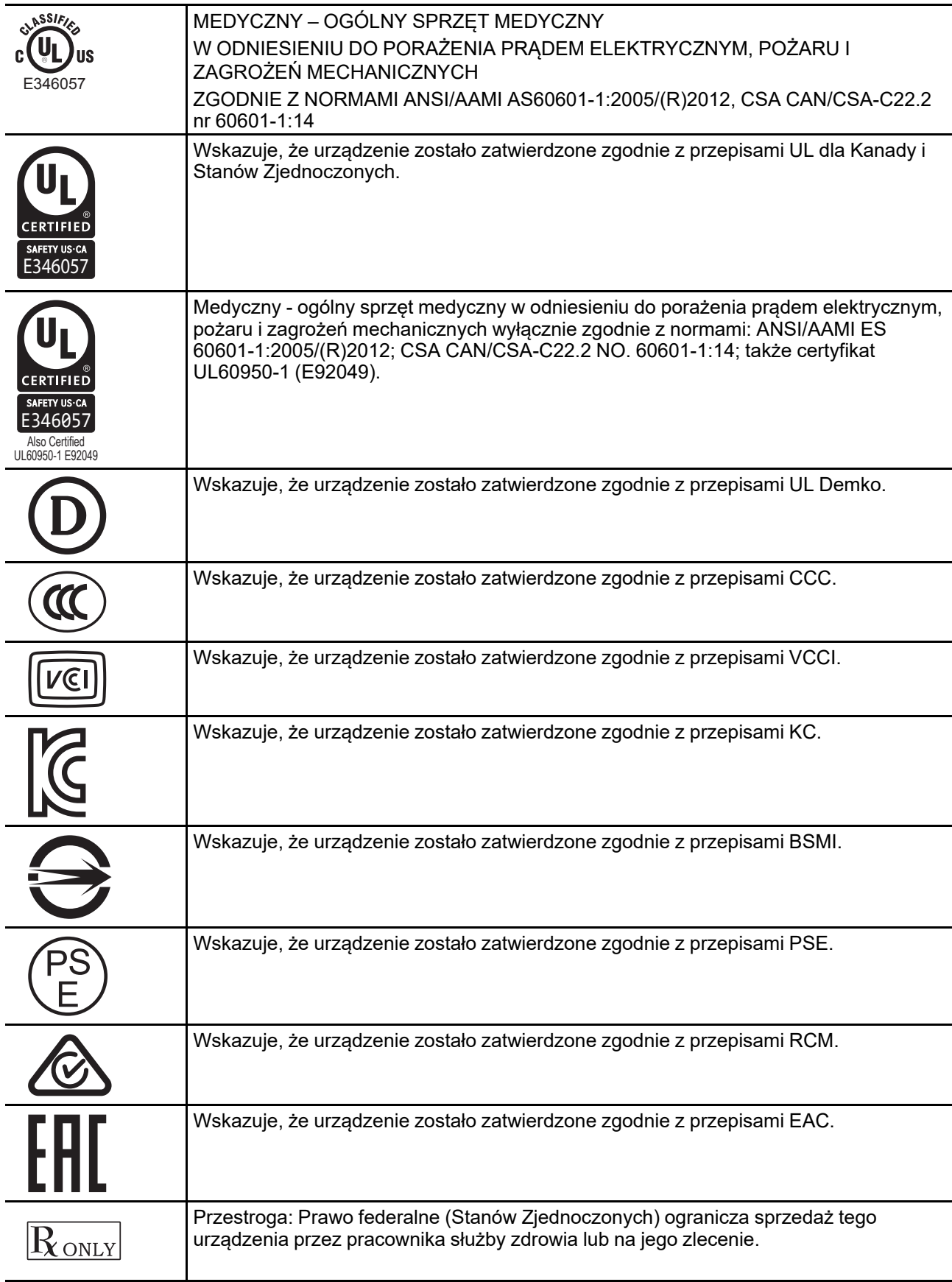

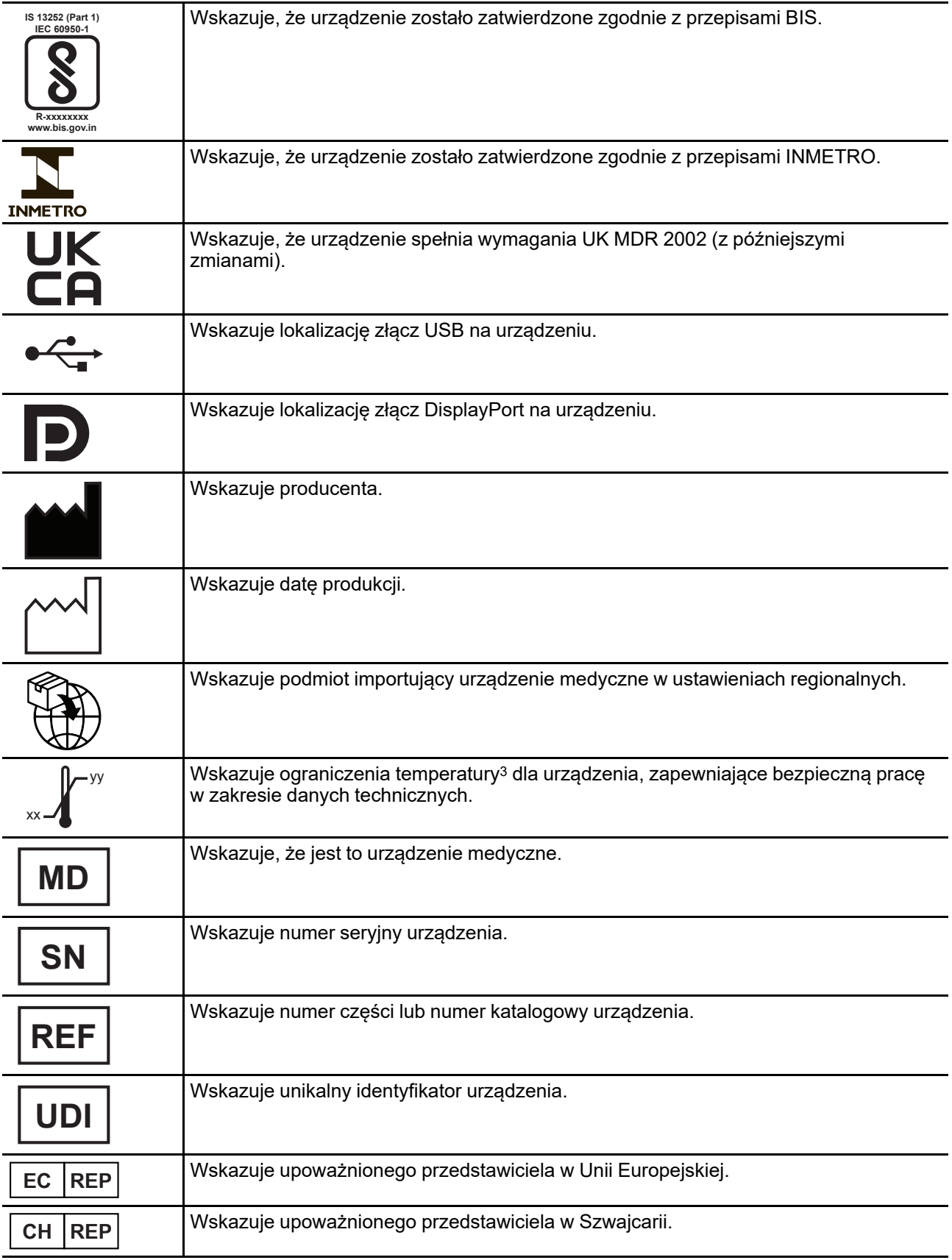

<sup>3.</sup> Wartości xx i yy można znaleźć w sekcji z danymi technicznymi.

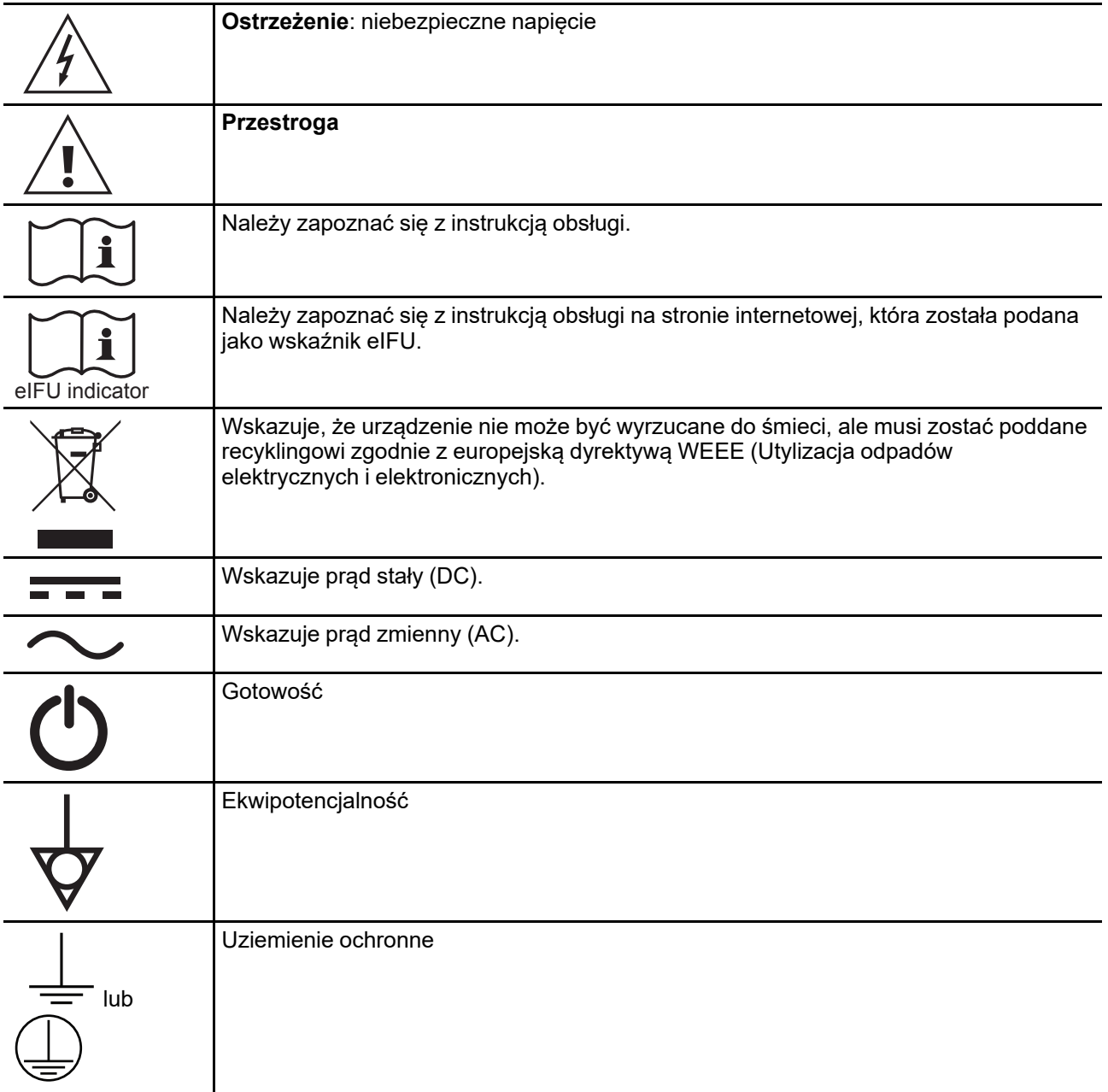

#### **Symbole na opakowaniu**

Na opakowaniu urządzenia można znaleźć następujące symbole (lista niewyczerpująca):

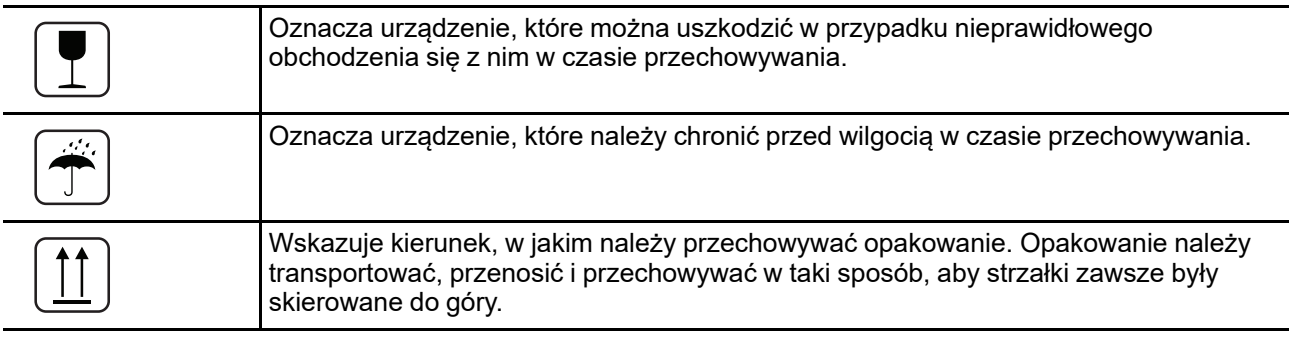

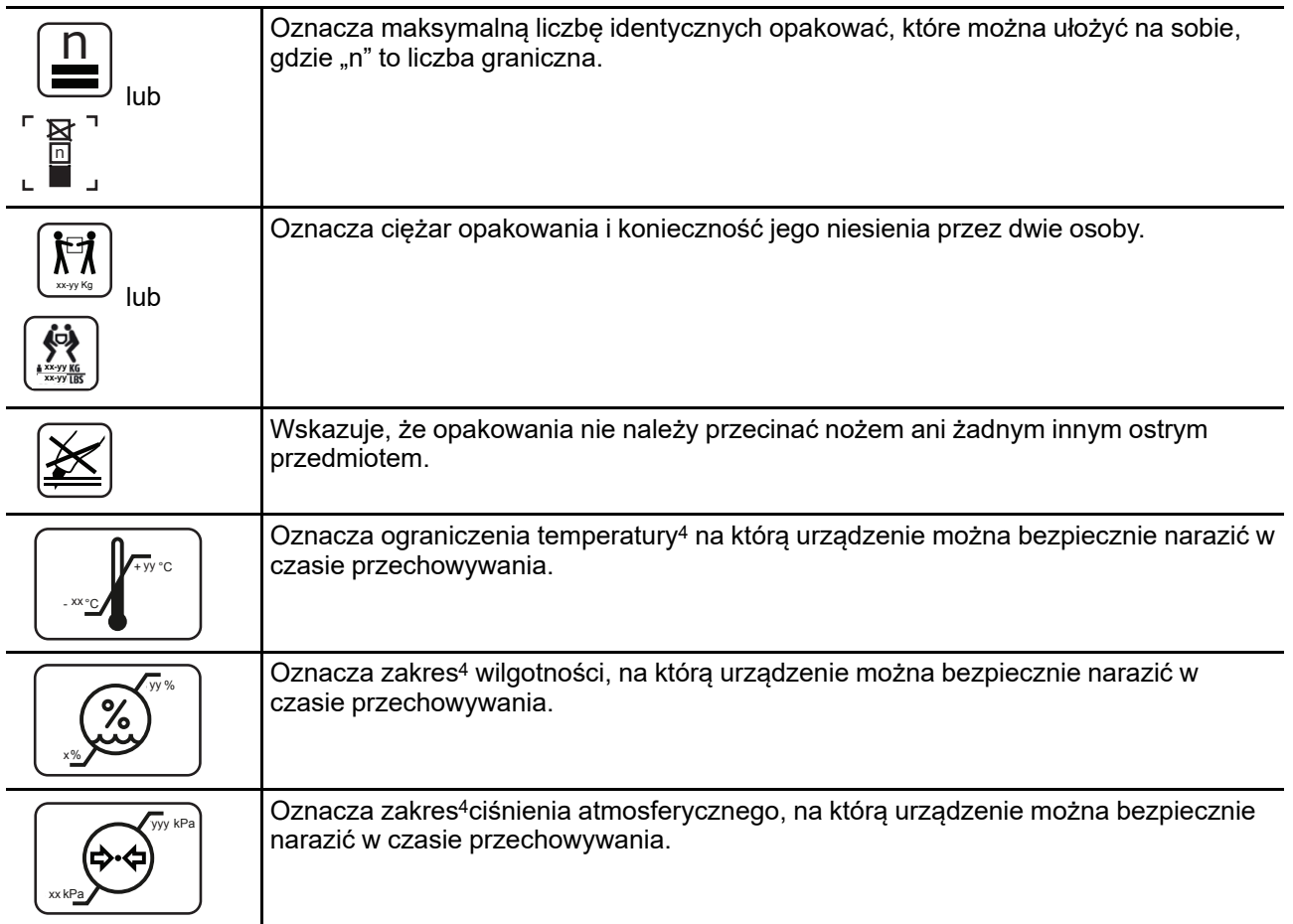

## <span id="page-38-1"></span><span id="page-38-0"></span>**5.8 Wyłączenie odpowiedzialności**

#### **Informacja dotycząca wyłączenie odpowiedzialności**

Choć dochowano wszelkich starań, aby zapewnić poprawność techniczną niniejszego dokumentu, nie ponosimy żadnej odpowiedzialności za ewentualne błędy. Naszym celem jest zapewnienie jak najbardziej poprawnej i użytecznej dokumentacji; w przypadku znalezienia błędów prosimy o kontakt.

Produkty programowe Barco stanowią własność firmy Barco. Są one rozprowadzane wraz z gwarancją ochrony praw autorskich dla Barco NV lub Barco, Inc., do wykorzystania wyłącznie w zgodzie z określonymi warunkami i na podstawie umowy licencyjnej pomiędzy Barco NV lub Barco, Inc. a licencjobiorcą. Jakiekolwiek inne korzystanie, kopiowanie lub publikowanie produktów programowych firmy Barco jest zabronione.

Specyfikacje produktów firmy Barco mogą ulegać zmianom bez powiadomienia.

#### **Znaki towarowe**

Wszystkie znaki towarowe i zastrzeżone znaki towarowe stanowią własność ich odpowiednich właścicieli.

#### **Prawa autorskie**

Niniejszy dokument jest chroniony prawem autorskim. Wszelkie prawa zastrzeżone. Niniejszy dokument ani żadna jego część nie mogą być odtwarzane ani kopiowane w żadnej formie ani przy użyciu żadnych środków — graficznych, elektronicznych czy mechanicznych, łącznie z powielaniem, przepisywaniem czy zapisem informacji lub wykorzystaniem systemów pozyskiwania danych — bez pisemnej zgody firmy Barco.

© 2022 Barco NV Wszelkie prawa zastrzeżone.

<sup>4.</sup> Wartości xx i yy można znaleźć w sekcji z danymi technicznymi.

#### **Reagowanie w przypadku wystąpienia incydentu związanego z bezpieczeństwem**

Jako globalny lider technologiczny, Barco zobowiązuje się dostarczać swoim klientom bezpieczne rozwiązania i usługi, równocześnie chroniąc własność intelektualną Barco.

Po otrzymaniu informacji o obawach dotyczących bezpieczeństwa produktu, procedura reagowania w przypadku wystąpienia incydentu związanego z bezpieczeństwem produktu zostanie natychmiast uruchomiona. Aby rozwiązać konkretne obawy związane z bezpieczeństwem lub zgłosić problemy związane z bezpieczeństwem produktów Barco, prosimy o poinformowanie nas o nich za pośrednictwem danych kontaktowych podanych na stronie *<https://www.barco.com/psirt>*.

Aby chronić naszych klientów, Barco nie ujawnia publicznie ani nie potwierdza luk w zabezpieczeniach, dopóki Barco nie przeprowadzi analizy produktu i nie wyda poprawek i/lub środków łagodzących.

### <span id="page-39-0"></span>**5.9 Dane techniczne**

#### **Informacje ogólne**

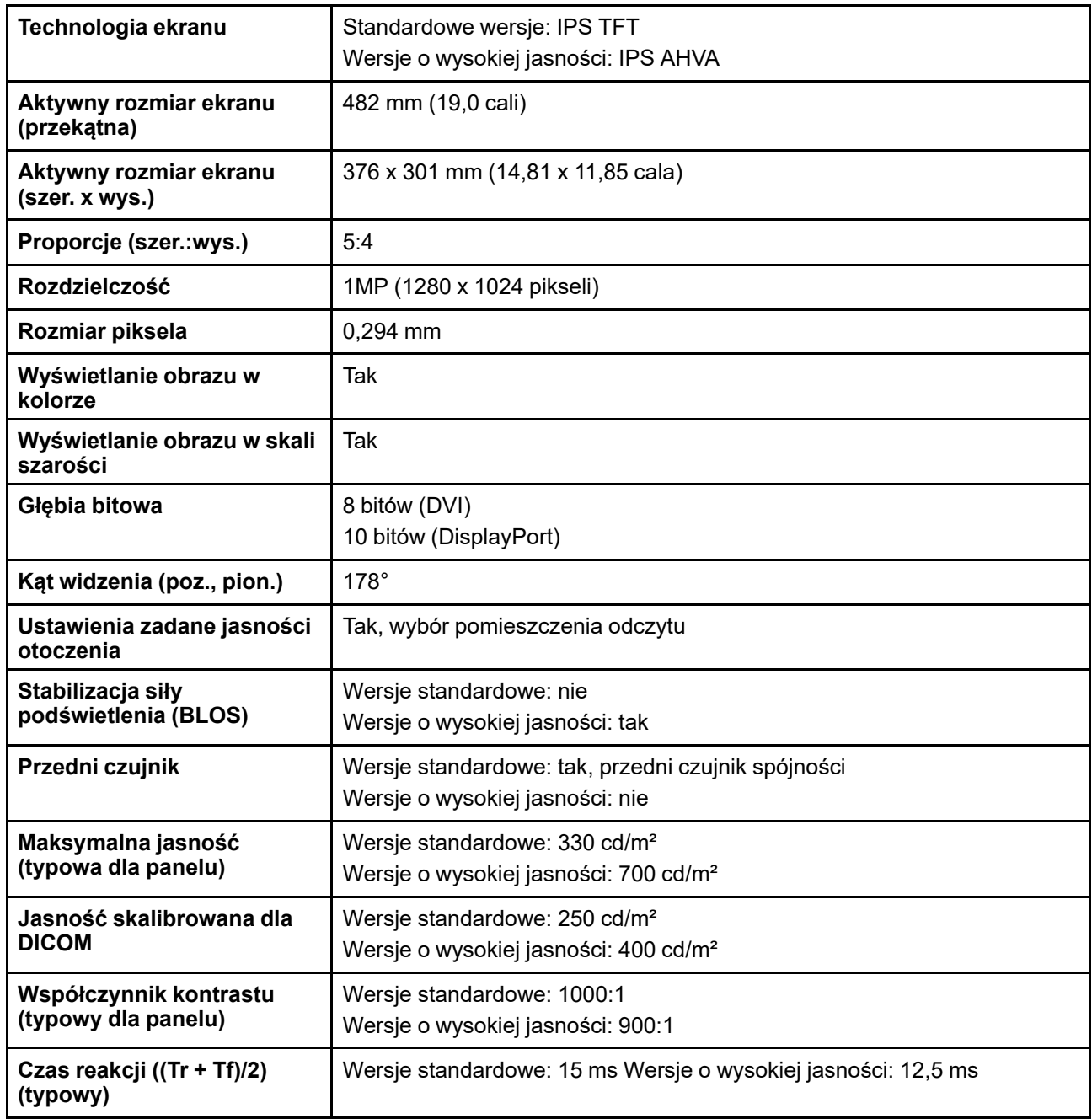

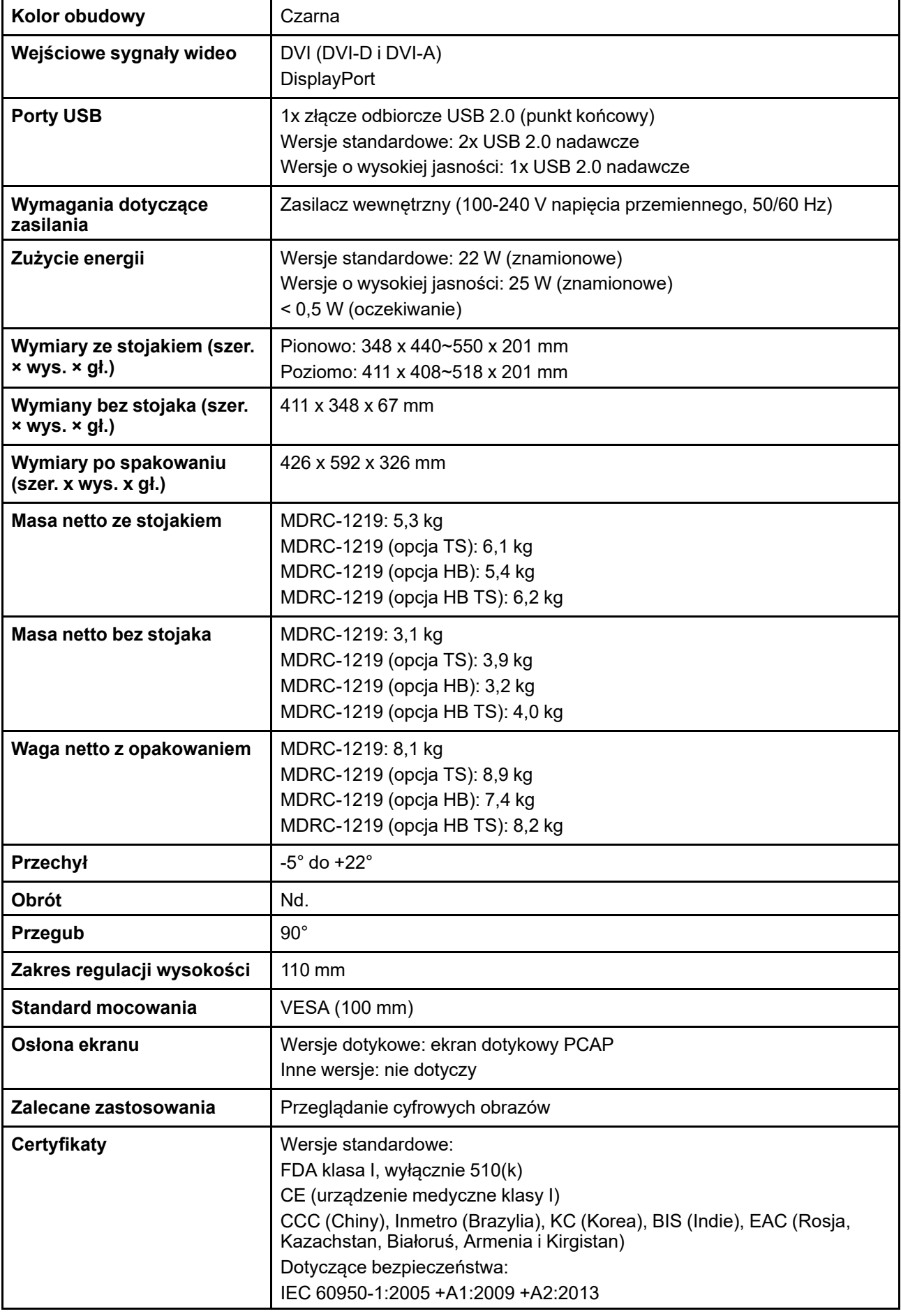

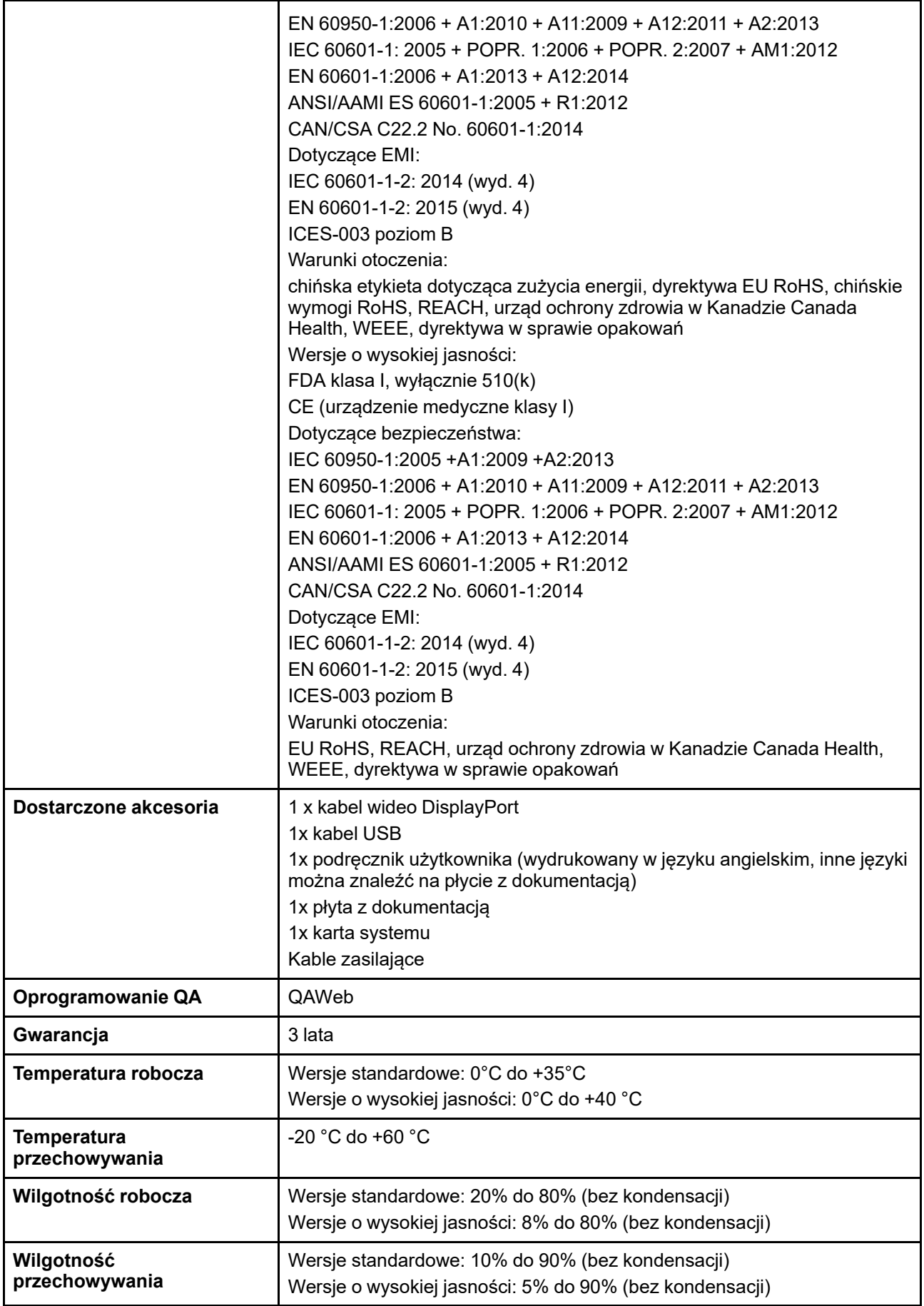

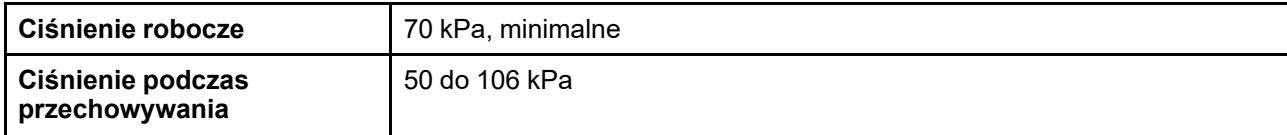

Ważne [informacje](#page-24-0)

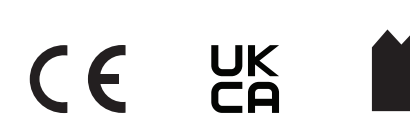

Barco NV President Kennedypark 35 8500 Kortrijk Belgium

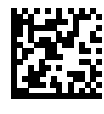

K5902137PL /07 | 2022-09-27